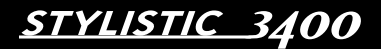

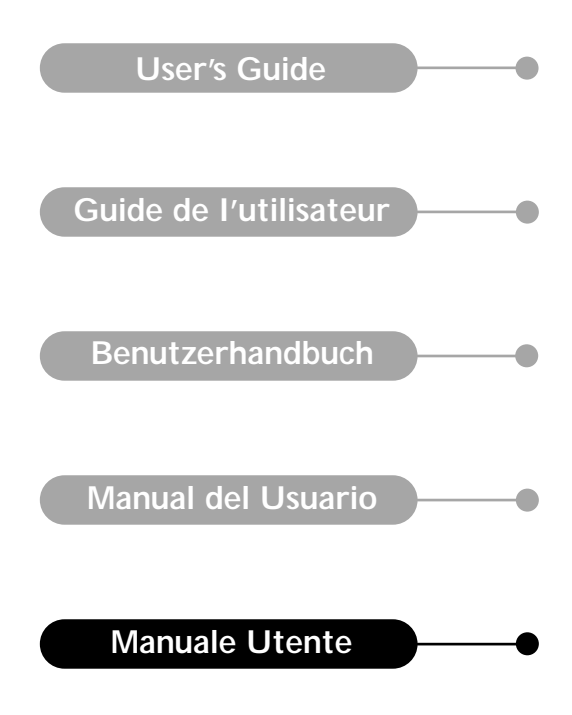

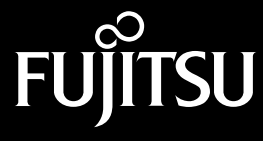

La Fujitsu PC Corp. ha cercato di assicurare al meglio la precisione e la completezza del presente documento. In ogni caso, dato che la società sviluppa sempre nuove idee per migliorare le capacità dei prodotti, non possiamo garantire la precisione del contenuto del presente documento. Decliniamo ogni responsabilità per errori, omissioni o modifiche future al presente documento.

Fujitsu e il logo della Fujitsu sono marchi registrati della Fujitsu Limited.

Stylistic 3400 è un marchio registrato della Fujitsu PC Corp.

IBM, IBM PC AT e IBM PS/2 sono marchi registrati della IBM Corporation.

Kensington e MicroSaver sono marchi registrati del Kensington Technology Group.

PCMCIA e CardBus sono marchi registrati della Personal Computer Memory Card International Assoc.

Intel e Pentium sono marchi registrati della Intel Corporation.

Microsoft è un marchio registrato della Microsoft Corporation. Windows 98, Windows NT e Windows 2000 sono marchi registrati della Microsoft Corporation.

Tutti gli altri prodotti sono marchi o marchi registrati delle rispettive società.

Copyright 2000 - Fujitsu PC Corporation. Tutti i diritti riservati. Nessuna parte della presente pubblicazione può essere copiata, riprodotta o tradotta senza il consenso scritto preliminare della Fujitsu PC Corp. Nessuna parte della presente pubblicazione può essere archiviata o trasmessa in forma elettronica senza il consenso scritto preliminare della Fujitsu PC Corp.

# Dichiarazone di conformità

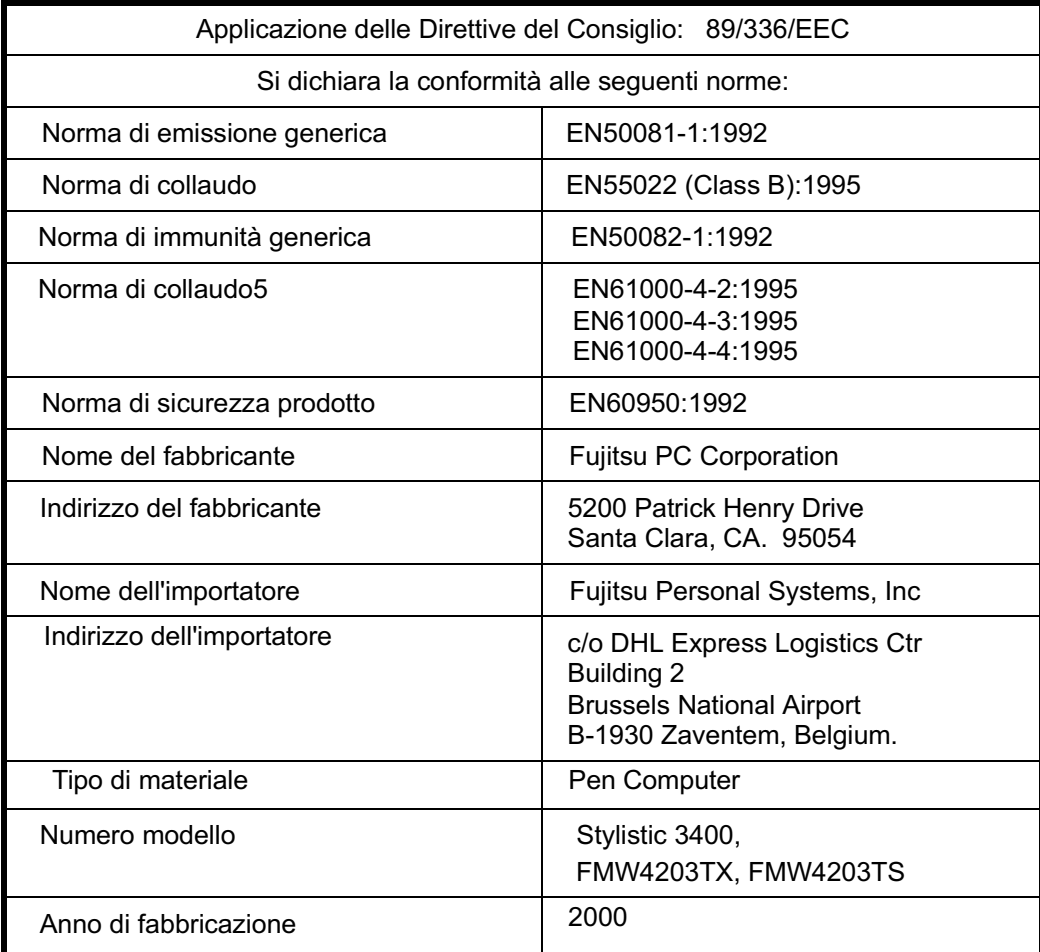

Con la presente, il sottoscritto dichiara che il materiale indicato sopra è conforme alle norme e direttive summenzionate.

Fatto a: Santa Clara, Calif

<u>Immiga</u>

Firma:

Nome dattilografato: T. Amemiya

Qualifica:

Data: 04-04-00

Vice President, Engineering - Fujitsu PC Corp.

# **Indice**

#### **Capitolo 1 Per iniziare**

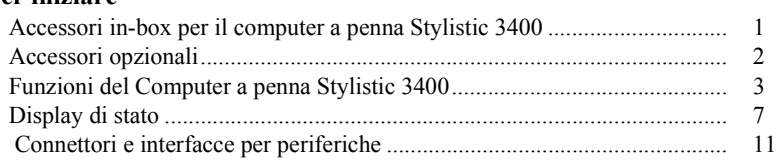

## **Capitolo 2**

### **Uso del computer a penna Stylistic 3400**

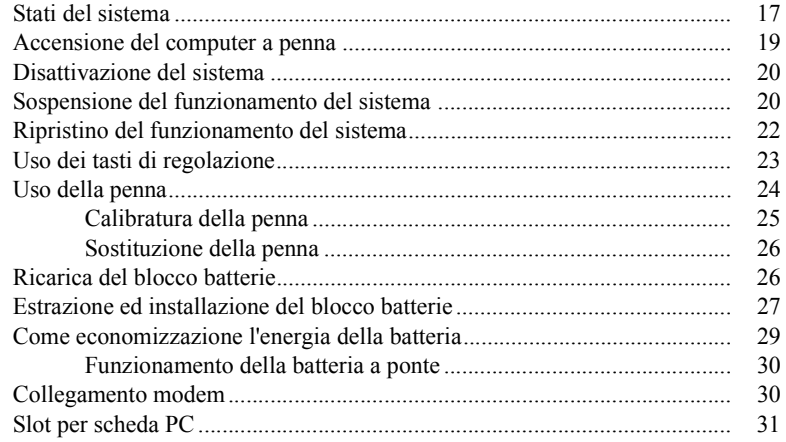

### **Capitolo 3**

### **Uso e manutenzione**

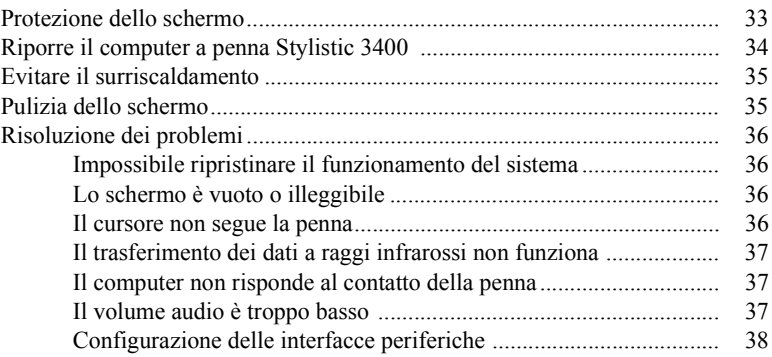

### **Appendice A Specifiche hardware di Stylistic 3400**

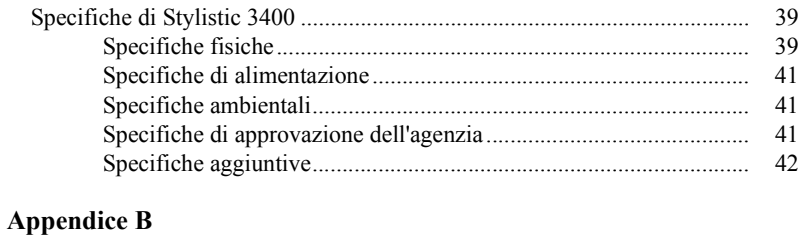

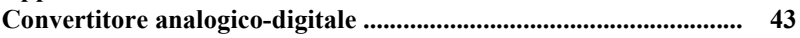

# Per iniziare

Il computer a penna Stylistic 3400<sup>TM</sup> è un computer a penna a prestazioni elevate progettato per supportare Microsoft Windows 98, Windows NT 4.0 Workstation o Windows 2000. Nel presente capitolo viene fornita una descrizione generale del computer a penna Stylistic 3400 e delle sue caratteristiche.

# Accessori in-box per il computer a penna Stylistic 3400

La dotazione standard del computer a penna Stylistic 3400 include:

- Penna dello Stylistic 3400
- Blocco batteria Stylistic 3400 (inviato installato nel computer a penna Stylistic 3400)
- Adattatore CA.
- Proteggischermo (quantità: 2)
- Unità a disco fisso con sistema operativo installato (nel computer a penna)
- Combinazione LAN/56 Kbps\* modulo modem interno (V.90): 53 Kbps ricezione/ 33.6 Kbps invio/14.4 Kbps fax
- Certificato di autenticità per il software del sistema operativo
- Scheda di garanzia di Stylistic 3400
	- \* La velocità di 56 Kbps è nominale; per via delle limitazioni FCC statunitensi, le velocità effettive sono limitate a 53 Kbps.

# Accessori opzionali 1

Con il computer a penna Stylistic LT possono essere usati i seguenti accessori opzionali. Per maggiori dettagli relativi all'uso degli accessori leggere le istruzioni fornite con gli accessori stessi.

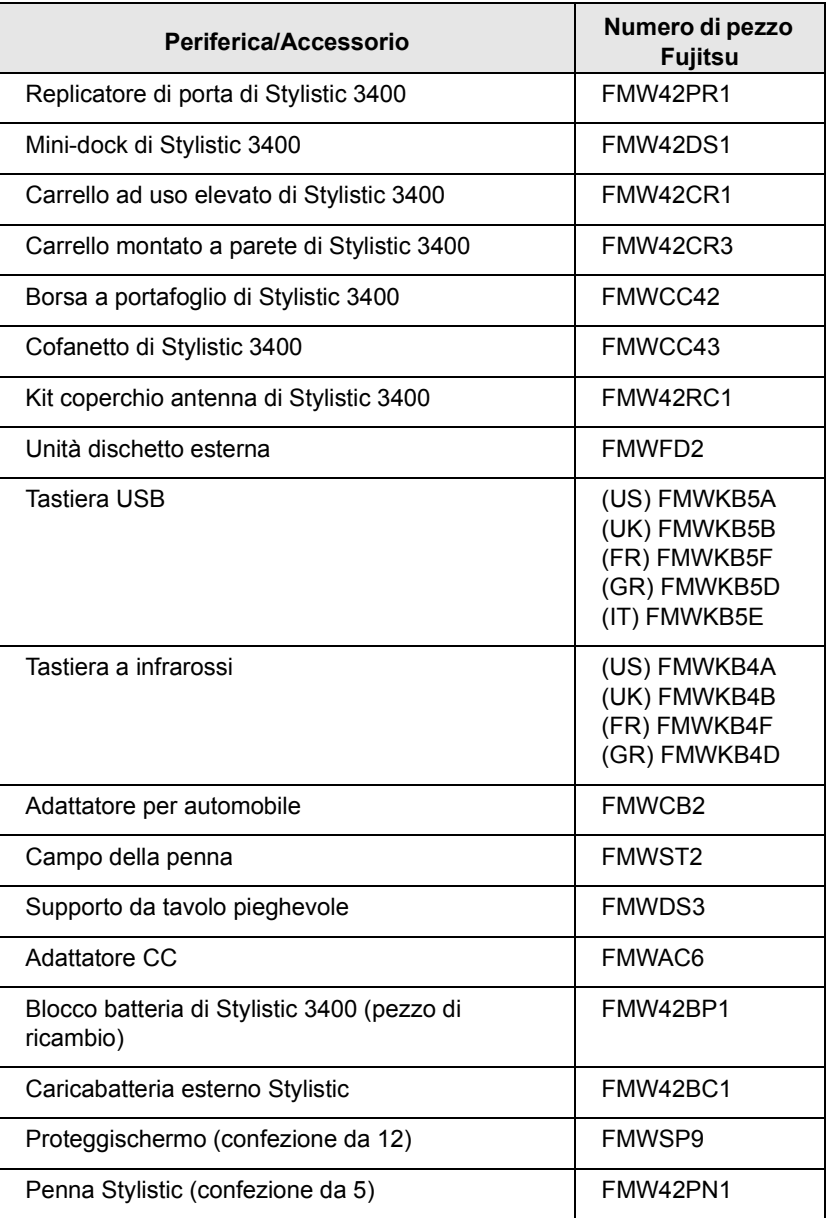

# Funzioni del Computer a penna Stylistic 3400 1

Le funzioni e i comandi per l'uso del computer a penna Stylistic 3400 sono descritti in questa sezione e illustrati nelle Figure 1-1 e 1-2. Ulteriori dettagli sull'uso delle funzioni e dei comandi saranno trattati più avanti.

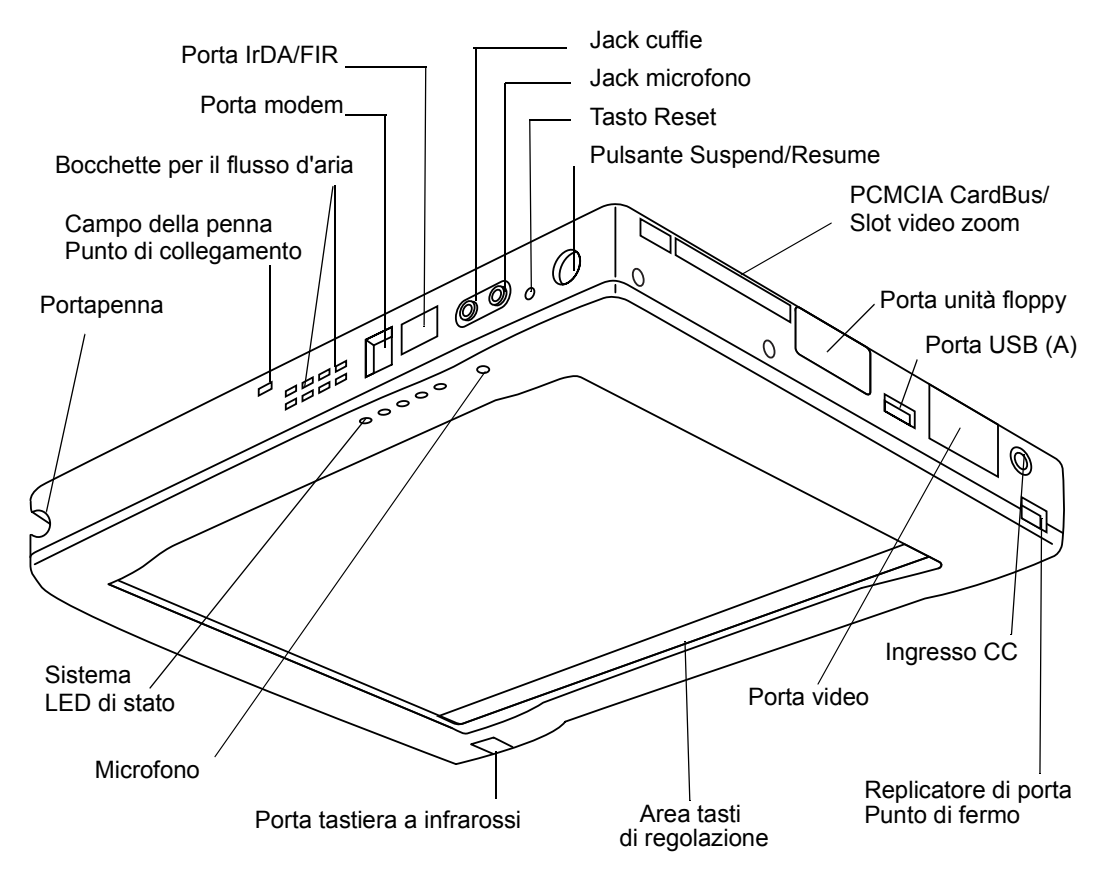

*Figura 1-1 Funzioni del Computer a penna Stylistic 3400 (vista frontale)*

Funzioni di fronte / dall'alto / a destra: 1

- LED di stato del sistema: Indica lo stato operativo del computer a penna e dell'unità a disco fisso, il livello di carica della batteria e lo stato della modalità hovering.
- Penna:il dispositivo di puntamento principale che viene usato per l'esecuzione dei programmi e l'inserimento di dati. Un portapenna è incorporato nel computer per riporre la penna quando non la si usa.
- Pulsante Suspend/Resume consente di sospendere e ripristinare il funzionamento del sistema per ottimizzare la durata della batteria.
- Jack microfono: Consente di collegare un microfono esterno.
- Jack cuffie: Consente di collegare delle cuffie.
- Slot video PCMCIA CardBus/Zoom: Consente di installare schede PC nel sistema.<sup>†</sup>
- Porta IrDA/FIR: Fornisce un'interfaccia a infrarossi per la comunicazione con dispositivi conformi alla Norma IrDA Revisione 1.1.
- Porta tastiera a infrarossi: La porta a infrarossi circonda la parte anteriore e inferiore del display e viene usata per comunicare con una tastiera a infrarossi o un mouse.<sup>†</sup>
- · Tasti di regolazione: Consente di modificare le impostazioni del display e dell'altoparlante toccando con la penna.
- Porta A USB Consente di collegare il computer a penna a dispositivi USB conformi. La porta USB B si trova sul mini-dock opzionale o sul replicatore di porta.<sup>†</sup>
- Porta del modem:Consente di collegare una presa telefonica standard RJ-11 al modem interno a 56 Kbps del computer a penna.
- La porta per l'elemento LAN del modulo interno LAN/Modem è disponibile sul Nota: mini-dock opzionale e/o sul replicatore della porta.<sup>†</sup>
- Connettore ingresso CC: Consente di collegare l'adattatore CA o l'adattatore per automobili.<sup>†</sup>
- Pulsante Reset: Spegne il computer a penna in caso di errori di sistema.
- Bocchette per il flusso d'ariaFornisce un raffreddamento secondario per il processore. (Non ostruire le bocchette.)
- · Punto di attacco del campo della penna: Consente di installare il campo della penna.<sup>†</sup>
- Punto di fermo del replicatore di porta: Consente di collegare il sistema ad un replicatore di porta o a un mini-dock.<sup>†</sup>
- Porta unità floppy: Consente di collegare una unità floppy al sistema. <sup>†</sup>
- Porta video: Consente di collegare un monitor esterno allo Stylistic 3400.

<sup>†</sup> Queste unità periferiche e questi accessori sono venduti separatamente.

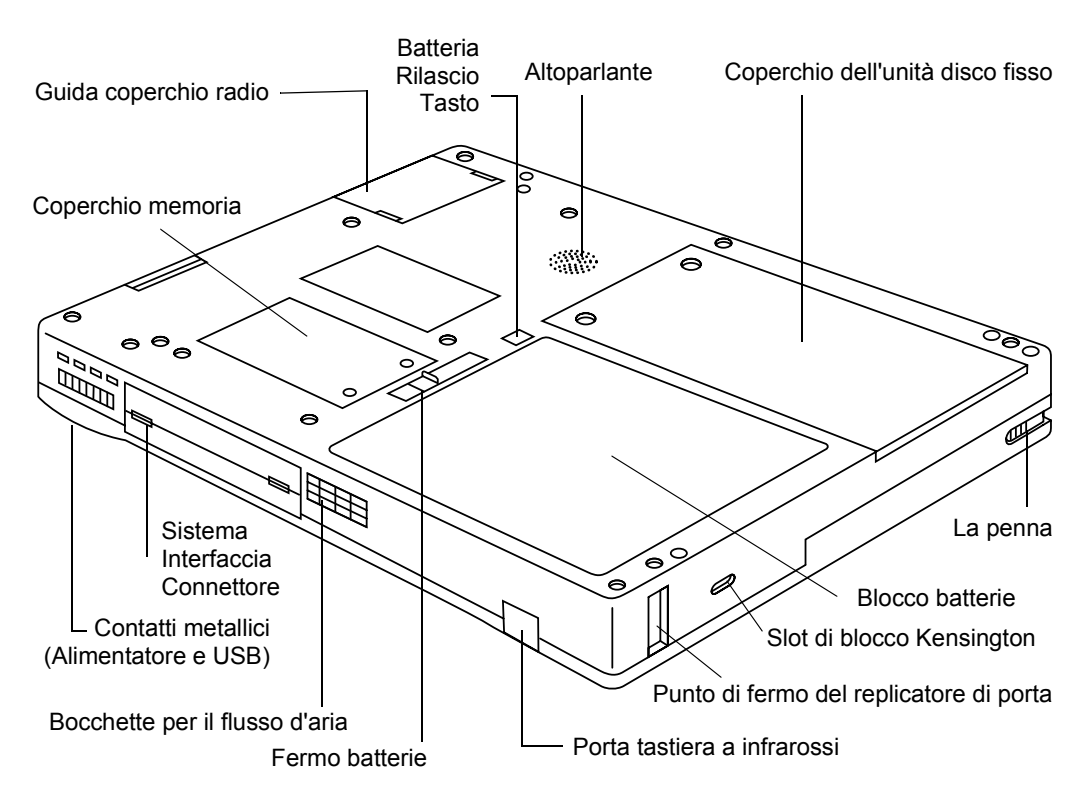

*Figura 1-2 Funzioni del Computer a penna Stylistic 3400 (vista posteriore)*

Funzioni posteriore / inferiore / sinistra: 1

- Connettore di interfaccia al sistema: Consente di collegare il replicatore di porta Stylistic, il mini-dock Stylistic o altri dispositivi di aggancio approvati.<sup>†</sup>
- Altoparlante: Consente di riascoltare i file audio senza ricorrere ad altri dispositivi esterni.
- Contatti metallici: Consente di posizionare il computer a penna in una stazione di aggancio approvata per un collegamento con l'alimentatore e l'interfaccia USB.<sup>†</sup>
- Blocco batteria estraibile: Può essere rimosso e caricato in un caricatore esterno opzionale.†
- Pulsante fermo batteria/rilascio batteria:Usati insieme per rilasciare il blocco batteria estraibile.

 $^\dagger$  Queste unità periferiche e questi accessori sono venduti separatamente.

- Bocchette per il flusso d'aria: Fornisce un raffreddamento secondario per il processore. (Non ostruire le bocchette.)
- · Punto di fermo del replicatore di porta: Consente di collegare il sistema ad un replicatore di porta.<sup>†</sup>
- · Porta tastiera a infrarossi: La porta a infrarossi si trova davanti in fondo al display e viene usata per comunicare con una tastiera a infrarossi.<sup>†</sup>
- Coperchio memoria: Coperchio asportabile sui chip della RAM.
- · Guida copertura radio: Fornisce guide di allineamento e punti di fermo per la soluzione radio LAN.<sup>†</sup>
- · Coperchio unità disco fisso: Copre il modulo unità disco fisso estraibile.
- Slot di blocco Kensington<sup>TM</sup>: Consente di collegare un cavo di sicurezza MicroSaver Kensington™ compatibile.<sup>†</sup>
	- <sup>†</sup> Queste unità periferiche e questi accessori sono venduti separatamente.

# Display di stato 1

Nel display di stato sono visualizzate alcune icone che segnalano lo stato di alcune funzioni del sistema, come l'alimentazione e il livello di carica della batteria. La posizione delle icone sul display di stato è illustrata nella Figura 1-3 .

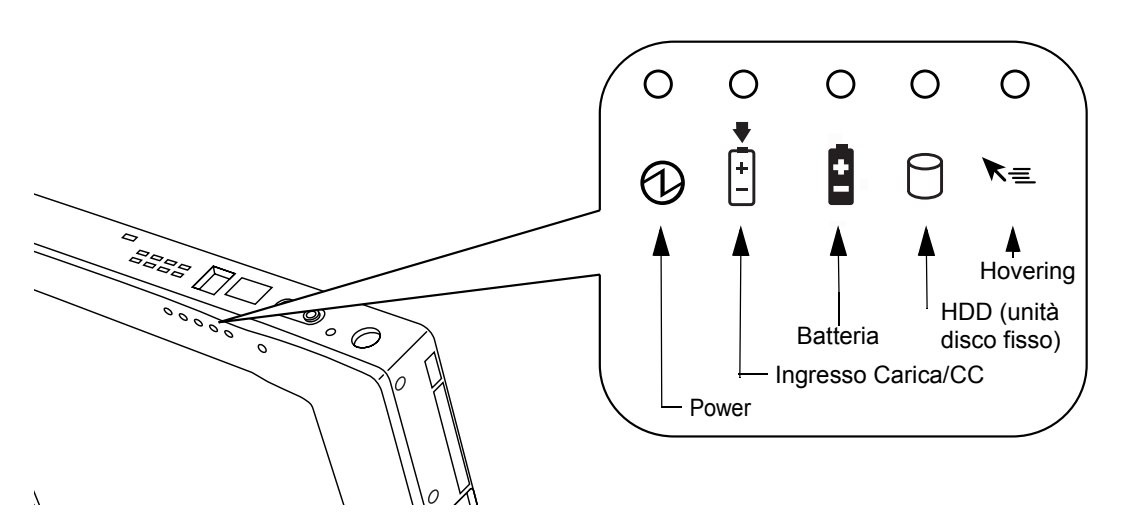

*Figura 1-3 Icone del display di stato*

Tabella 1-1 spiega come le icone individuali vengono visualizzate e descrive quali variazioni indica il display. (Se un'icona non è visualizzata, ciò indica che la funzione del sistema ad essa relativa è spenta o inattiva.

Nota: Nella tabella successiva, un led "lampeggiante" lampeggia alla velocità di una volta al secondo; un led "lampeggiante, lento", invece, lampeggia una volta su cinque.

| Icona                               | Modalità/Stato                                                                     | Stato dei LED          | Osservazioni                                                                                                    |
|-------------------------------------|------------------------------------------------------------------------------------|------------------------|----------------------------------------------------------------------------------------------------|
| <b>Power</b>                        | • Stato On<br>• Modalità idle                                                      | Verde, continuo        |                                                                                                    |
|                                     | • Suspend-to-RAM                                                                   | Verde, lampeggiante    |                                                                                                    |
|                                     | • Stato off<br>• Save-to-Disk                                                      | Off                    |                                                                                                    |
| Carica/<br>Ingresso<br>cc           | • Stato On<br>• Modalità idle<br>• Suspend-to-RAM<br>• Save-to-Disk<br>• Stato off | Ambra                  | L'adattatore CA e il blocco<br>batteria sono disponibili e il<br>sistema sta caricando.                                                                                                    |
| $\begin{bmatrix} \pm \end{bmatrix}$ |                                                                                    | Verde                  | • L'adattatore CA e il blocco<br>batteria sono disponibili e il<br>sistema non sta caricando<br>(batteria completamente<br>carica).<br>• L'adattatore CA è disponibile<br>ma il blocco batteria non è |
|                                     |                                                                                    |                        | presente.                                                                                                    |
|                                     |                                                                                    | Ambra,<br>lampeggiante | L'adattatore CA e il blocco<br>batteria sono disponibili e in<br>attesa di carica (il blocco batteria<br>è al di fuori della gamma<br>termica).                                                       |
|                                     |                                                                                    | Off                    | L'adattatore CA non è<br>disponibile.                                                                                                    |

*Tabella 1-1 Indicatori di stato del sistema* 

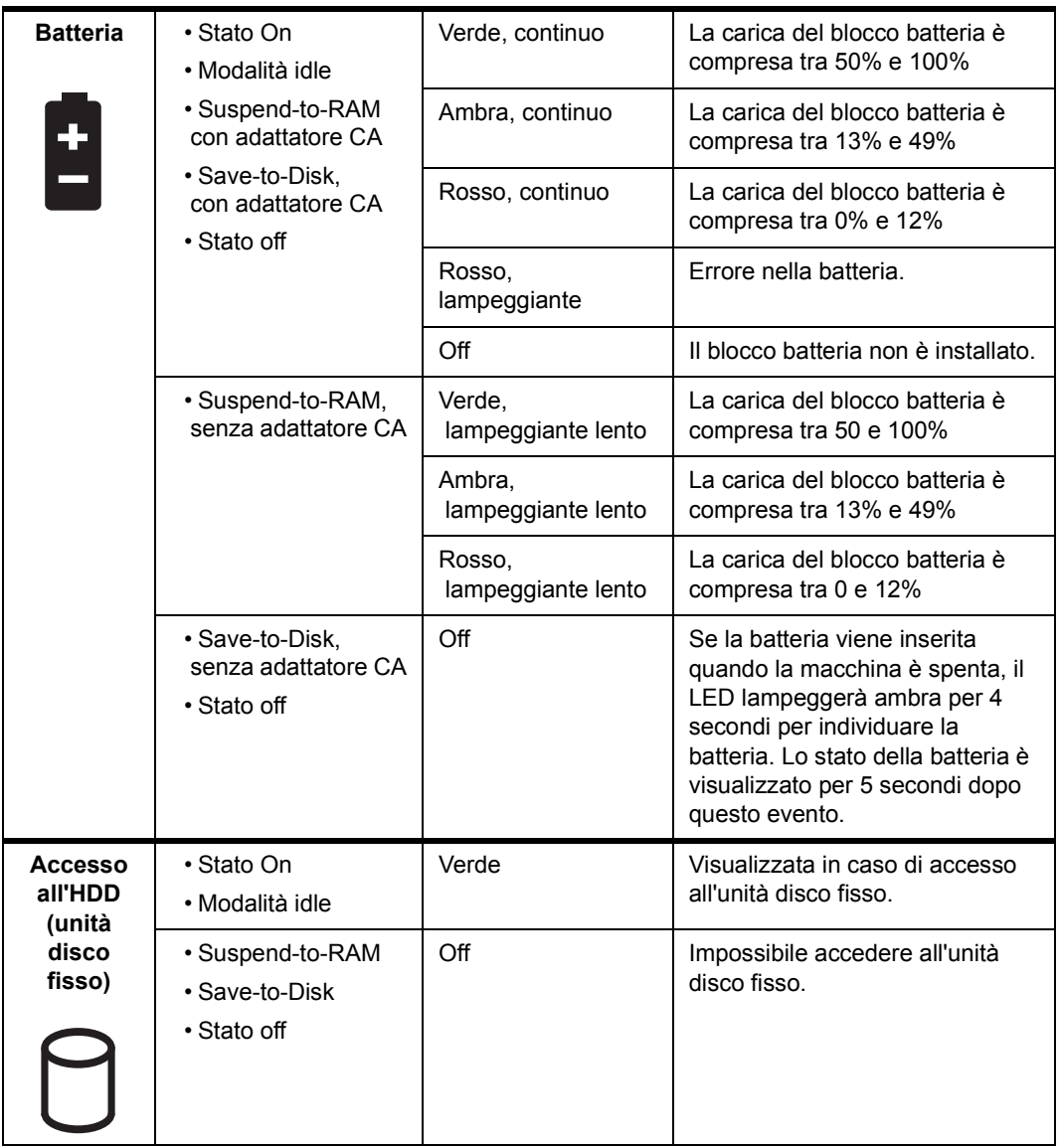

### *Tabella 1-1 Indicatori di stato del sistema*

| <b>Hovering</b> | • Stato On<br>(Hovering abilitato)                | Verde | La modalità hovering è abilitata       |
|-----------------|---------------------------------------------------|-------|----------------------------------------|
| <≡              | • Stato On<br>(Hovering<br>disabilitato)          | Off   | La modalità hovering è<br>disabilitata |
|                 | • Suspend-to-RAM<br>• Save-to-Disk<br>• Stato off | Off   |                                        |

*Tabella 1-1 Indicatori di stato del sistema* 

# Connettori e interfacce per periferiche

l connettori e le interfacce per periferiche del computer a penna Stylistic 3400 consentono di collegare al computer vari dispositivi. Un layout generale delle interfacce del sistema è illustrato nella Figura 1-4 . Le posizioni delle interfacce specifiche sono illustrate nella Figura 1-5 e nella Figura 1-6 .

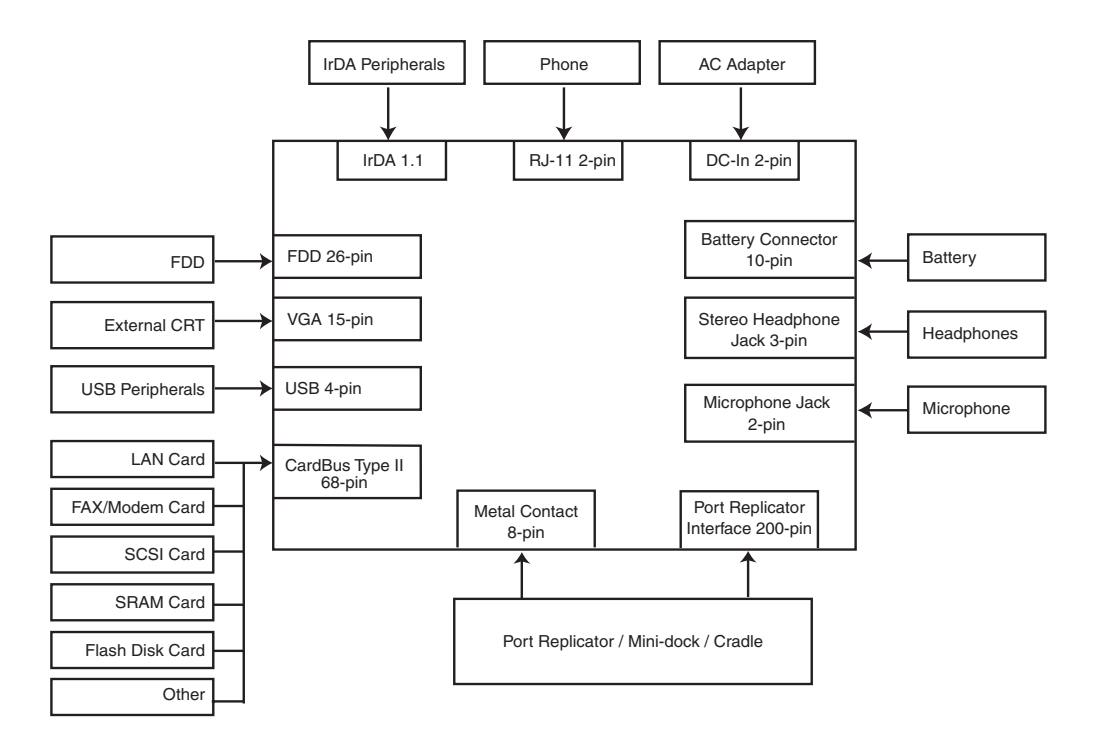

*Figura 1-4 Connettori e interfacce per periferiche*

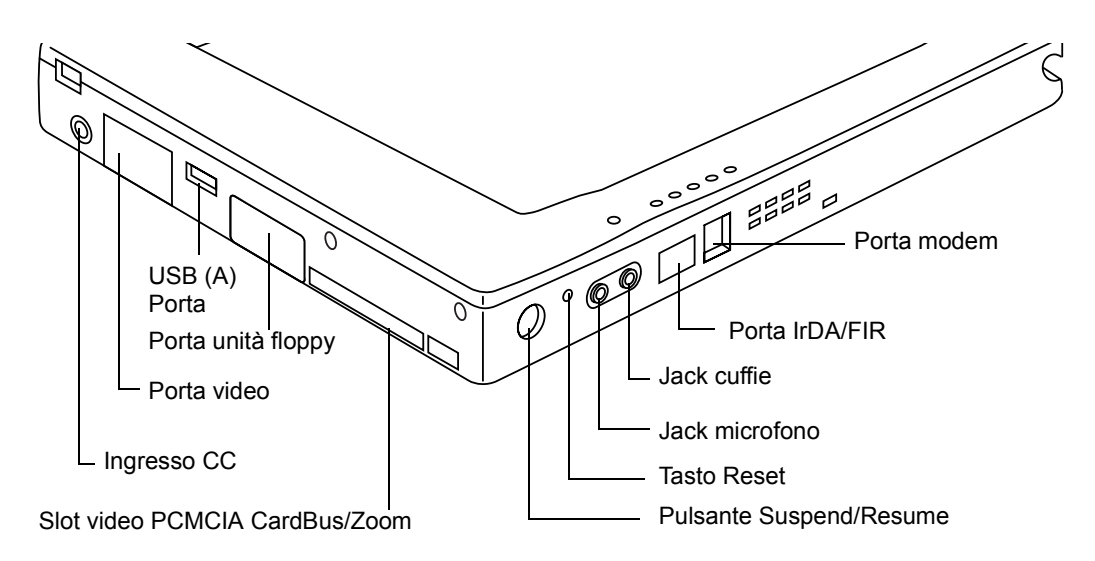

*Figura 1-5 Connettori/interfacce periferiche, in alto e a destra*

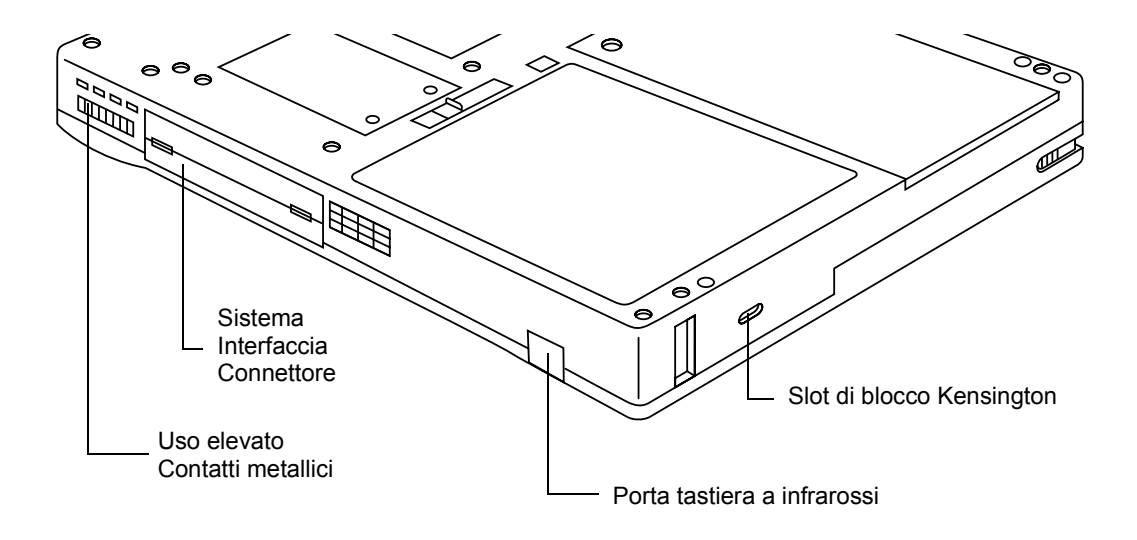

*Figura 1-6 Connettori/interfacce periferiche, in fondo e a sinistra*

Tabella 1-2 fornisce la descrizione di ogni connettore delle periferiche sul computer a penna Stylistic 3400. Le icone illustrate sono stampate sulla scatola del computer a penna.

| Connettore/<br><b>Periferica</b>                                               | Fig.<br>Rif. | <b>Icona Computer</b><br>a penna | <b>Scopo</b>                                                                                                    |
|--------------------------------------------------------------------------------|--------------|----------------------------------|----------------------------------------------------------------------------------------------------|
| Connettore<br>ingresso CC                                                      | $1 - 1$      |                                  | Consente di collegare un alimentatore esterno<br>come l'adattatore CA o l'adattatore per<br>automobile.                                                                                                    |
| Porta video <sup>†</sup>                                                       | $1 - 1$      |                                  | Collega un monitor esterno. Per usare la porta<br>video è necessario cambiare il tasto di<br>regolazione di selezione del display per attivare il<br>monitor esterno.<br>(LCD --> Solo CRT esterno --> Contemporaneo)                                                                                |
| Porta unità<br>floppy                                                          | $1 - 1$      |                                  | Il connettore dell'unità floppy usa un'interfaccia<br>speciale che può essere accoppiata solo con una<br>unità floppy Fujitsu FMWFD2. Non tentare di<br>collegare qualsiasi altro tipo di unità a questo<br>connettore. Per ulteriori informazioni, contattare il<br>proprio rivenditore di fiducia. |
| Porta USB (A)                                                                  | $1 - 1$      |                                  | Collegare i dispositivi Universal Serial Bus<br>compatibili al computer a penna. La porta USB<br>(B) si trova sul mini-dock opzionale di Stylistic<br>3400.                                                                                                    |
| Video slot/<br>zoom PCMCIA<br>CardBus                                          | $1 - 1$      |                                  | Installare una scheda PC tipo II o una scheda<br>video Zoom.                                                                                                    |
| Jack<br>microfono                                                              | $1 - 1$      |                                  | Collegare un microfono esterno. Il microfono<br>interno è disattivato quando si collega un<br>microfono esterno.                                                                                                    |
| Jack cuffie                                                                    | $1 - 1$      |                                  | Collegare cuffie stereo o altoparlanti alimentati<br>esternamente. Quando si collegano cuffie o<br>altoparlanti esterni, l'altoparlante interno è<br>disattivato.                                                                                                    |
| <sup>†</sup> Per accedere a questi connettori, aprire la porta dei connettori. |              |                                  |                                                                                                    |

*Tabella 1-2 Connettori e interfacce per periferiche*

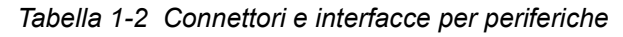

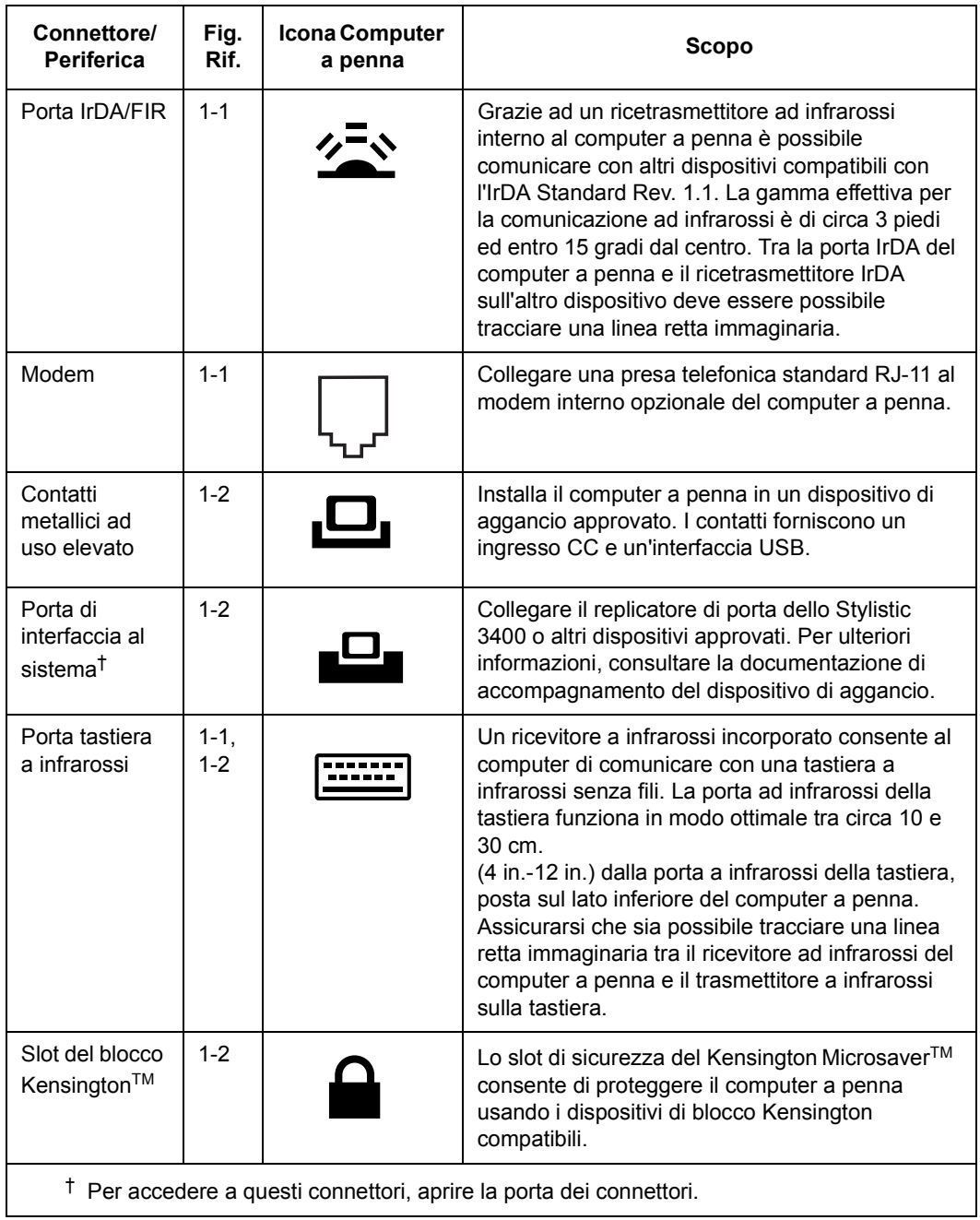

Oltre alle icone dei connettori e delle interfacce, esiste un certo numero di icone che illustrano l'orientamento e i pulsanti del componente. Queste icone sono illustrate in Tabella 1-3 .

| Descrizione delle icone             | <b>Illustrazione</b><br>delle icone | Scopo                                                               |
|-------------------------------------|-------------------------------------|---------------------------------------------------------------------|
| <b>Batteria</b>                     |                                     | Indica la posizione del coperchio estraibile<br>della batteria.     |
| Pulsante di rilascio della batteria |                                     | Indica il pulsante di rilascio della batteria.                      |
| Fermo rilascio batteria, Aperto     |                                     | Indica la posizione del fermo batteria che<br>rilascia la batteria. |
| Fermo rilascio batteria, Chiuso     |                                     | Indica la posizione del fermo batteria che<br>blocca la batteria.   |
| Pulsante Suspend/Resume             |                                     | Indica il pulsante Suspend/Resume.                                  |
| <b>Tasto Reset</b>                  | Nessuna icona                       | Spegne il sistema in caso di difficoltà.                            |

*Tabella 1-3 Icone di sistema aggiuntive*

# **Uso del computer a penna Stylistic 3400**

In questo capitolo sono illustrati i principi fondamentali relativi all'uso e al funzionamento del sistema e le funzioni del computer a penna Stylistic 3400. Prima di attivare il sistema è opportuno prendere dimestichezza con questi concetti.

# Stati del sistema 2

Prima di cominciare ad usare il computer a penna Stylistic 3400 è necessario esaminare i vari stati (o modalità) in cui il computer a penna può trovarsi. La familiarità con i vari stati del sistema consente di decidere se all'inizio o al termine di una sessione di lavoro sia più opportuno attivare, ripristinare, sospendere o disattivare il sistema. Nell'elenco seguente è descritto in breve il comportamento del sistema per ogni stato. I vari stati sono elencati in ordine decrescente in base al consumo energetico:

### • **Stato On**

Il sistema è attivato e lo schermo è acceso.

• **Stato Idle**

Alcune funzioni del sistema sono limitate o disattivate per risparmiare energia. Lo schermo può essere spento. Se il sistema rileva attività da parte della penna oppure altri input ritorna allo stato "On".

### • **Modalità "Suspend-to-RAM"**

Il funzionamento del sistema è stato sospeso. Tutte le funzioni del sistema sono disattivate per risparmiare energia. L'alimentazione alla memoria è accesa e mantiene i dati nei programmi che stavano funzionando prima che il funzionamento del sistema venisse sospeso. Il sistema non risponde alla penna o ad un altro ingresso quando è in modalità Suspend-to-RAM. Per sapere come far ritornare il sistema allo stato On, vedi la sezione "Ripristino del funzionamento del sistema" più avanti nel presente capitolo.

### • **Modalità Save-to-Disk**

Il funzionamento del sistema è stato sospeso. Tutte le funzioni del sistema sono disattivate per risparmiare energia. I dati attivi nei programmi che stavano funzionando prima della sospensione del sistema sono archiviati nel disco fisso. Il sistema non risponde alla penna né ad altri input. Per sapere come far ritornare il sistema allo stato On, vedi la sezione "Ripristino del funzionamento del sistema" più avanti nel presente capitolo.

#### • **Stato off**

Tutte le funzioni del sistema sono disattivate per risparmiare energia. Il sistema non risponde alla penna né ad altri input. Per riprendere il funzionamento, il sistema deve essere riattivato.

*Nota: Il sistema consuma la stessa quantità di energia che sia in modalità Save-to-Disk o in modalità Off.* 

Per risparmiare l'energia della batteria, il sistema può essere configurato in modo da passare automaticamente in uno di questi stati dopo un certo periodo di inattività.

Quando si usa il computer a penna Stylistic 3400, si può modificare lo stato corrente del  $s$ istema in molti modi, a seconda dello stato in cui il sistema si trova. Per determinare lo stato corrente del sistema, osservare l'icona Power nel display di stato. Tabella 2-1 fornisce i diversi stati del sistema rappresentati dall'icona Power e descrive come si può cambiare lo stato del sistema dallo stato corrente.

| <b>Aspetto dell'icona Power</b>           | Stato corrente                              | Per modificare lo stato                                                                                                    |
|-------------------------------------------|---------------------------------------------|----------------------------------------------------------------------------------------------------|
|                                           | Stato On<br>∩                               | Per entrare nello stato Off, spegnere il<br>sistema usando il menu Avvio.                                                                        |
| Icona Power visualizzata<br>continuamente | Stato Idle                                  | Per passare allo stato "Suspend-to-RAM" o<br>"Save-to-Disk" <sup>†</sup> sospendere il funzionamento<br>del sistema tramite hardware o software. |
| Icona Power lampeggiante                  | Suspend-<br>to-RAM <sup>t</sup>             | Per attivare il sistema, ripristinare il<br>funzionamento premendo il pulsante<br>Suspend/Resume.                                                |
|                                           |                                             | Per entrare nello stato Off, ripristinare il<br>sistema premendo il pulsante Suspend/<br>Resume e spegnere il sistema.                           |
| Icona power non accesa                    | Stato off<br>∩<br>Save-to-Disk <sup>1</sup> | Per entrare nello stato On, avviare il sistema<br>o ripristinare il funzionamento premendo il<br>pulsante Suspend/Resume.                        |

*Tabella 2-1 Modifica degli stati del sistema* 

- **\*** Le informazioni della Tabella 2-1 spiegano a quali stati di funzionamento il sistema può accedere a partire dalla modalità attiva. Vedi le procedure sull'avvio e lo spegnimento del sistema, sulla sospensione e sul ripristino del funzionamento fornite più avanti nel presente capitolo.
- † Il sistema può essere configurato per usare la modalità Suspend-to-RAM o la modalità Save-to-Disk.

# Accensione del computer a penna

Per avviare il computer a penna Stylistic 3400 seguire la procedura illustrata di seguito. Prima di cominciare, osservare il display di stato per verificare che il sistema sia in stato "Off". Per fare questo, osservare il display di stato. Se l'icona "Power" sul display di stato è spenta, il sistema è disattivato o in modalità Save-to-Disk e la procedura può essere eseguita in tutta sicurezza. Se invece l'icona Power è visibile (lampeggiante o accesa), non eseguire la procedura. Per maggiori dettagli sugli stati di funzionamento rappresentati dall'icona Power consultare la sezione "Stati del sistema".

- 1. Premere il pulsante Suspend/Resume per avviare il sistema.
- 2. Accertarsi che il blocco batterie del computer a penna sia sufficientemente carico, in caso contrario collegare il computer ad un alimentatore esterno come ad esempio l'adattatore CA o un adattatore per automobile. Per verificare la percentuale di carica rappresentata dall'icona Battery Gauge nel display di stato consultare la sezione "Display di stato".

Dopo l'inizializzazione del sistema, il sistema avvia il sistema operativo installato sul disco fisso. Una volta avviato il sistema operativo, è possibile usare il sistema.

# Disattivazione del sistema 2

Per disattivare il sistema eseguire le seguenti operazioni:

- 1. Se il funzionamento del sistema è stato sospeso, ripristinarlo. Per ulteriori dettagli, consultare la sezione "Ripristino del funzionamento del sistema ".
- 2. Salvare il lavoro in corso e chiudere tutti i programmi in esecuzione.
- 3. Selezionare il comando Chiudi Sessione dal menu Avvio di Windows (98, NT Workstation o 2000) ed eseguirlo.

Il sistema è ora in stato "Off".

# Sospensione del funzionamento del sistema 2

Il computer a penna Stylistic 3400 consente di sospendere il funzionamento del sistema senza uscire dai programmi in esecuzione o dal sistema operativo. Usare questa funzione per conservare la batteria quando chiudere il sistema non è pratico o quando la batteria deve essere cambiata.

Per sospendere il funzionamento del sistema:

1. Premere il pulsante Suspend/Resume, oppure eseguire il comando Standby dal sistema operativo o dal programma di gestione del consumo. (Se il sistema è configurato per sospendere il funzionamento usando il modo Save-to-Disk, come spiegato più avanti in questa stessa procedura, lo schermo visualizza un messaggio mentre i dati vengono salvati su disco fisso.)

### **Attenzione**

Se si sta sostituendo il blocco batteria, **attendere finché il funzionamento del sistema e l'icona Power lampeggiano** prima di togliere il blocco batteria. In caso contrario i dati non salvati potrebbero andare persi.

Quando il funzionamento del sistema è sospeso, l'icona Power lampeggia (Suspend-to-RAM) o non è visualizzata (Save-to-Disk) a seconda della configurazione del sistema. A questo punto i programmi in esecuzione vengono bloccati, i dati in elaborazione vengono salvati, mentre il sistema entra in uno dei due stati a basso consumo energetico, o modalità "Suspend", come illustrato nei paragrafi seguenti.

- 2. Osservare l'icona Power sul display di stato per determinare qual è la modalità attiva.
	- **L'icona Power lampeggia:** *modalità Suspend-to-RAM* In questa modalità, i dati in elaborazione vengono salvati mantenendo alimentata la RAM, mentre la maggior parte dei componenti del sistema è disattivata. L'icona Battery Gauge nel display di stato indica il livello di carica della batteria.
	- **L'icona Power è spenta:** *modalità Save-to-Disk* In questa modalità, i dati in elaborazione vengono salvati sul disco fisso mentre il consumo è nullo come nello stato "Off". Quando il sistema è in modalità*Save-to-Disk*, l'icona Battery Gauge non è visibile sul display di stato.In questa modalità è impossibile perdere dati anche se la batteria si esaurisce.

Se questa procedura viene correttamente eseguita, il funzionamento del sistema è sospeso. Per ripristinare il funzionamento del sistema, consultare la sezione "Ripristino del funzionamento" del sistema". Per sospendere il funzionamento del sistema tenere presente anche quanto segue:

- Per installare un blocco batteria carico, si può togliere il blocco batteria mentre il sistema è in modalità Suspend-to-RAM o in modalità Save-to-Disk. Per evitare di perdere dati non salvati, attendere finché il funzionamento del sistema è stato sospeso prima di rimuovere il blocco batteria.
- Il sistema può essere configurato per sospendere automaticamente il funzionamento dopo un certo periodo di inattività.
- Il sistema può essere configurato per passare automaticamente, dopo un certo periodo, dalla modalità "Suspend-to-RAM" alla modalità "Save-to-Disk".
- Il consumo di energia in modalità "Suspend-to-RAM" è limitato. Tuttavia, la batteria può esaurirsi.
- *Nota: Se il sistema non viene usato per un periodo di tempo prolungato, è preferibile disattivarlo piuttosto che usare la modalità Suspend-to-RAM.*
- Se la carica del blocco batterie si esaurisce fino al livello Low-Battery Warning (batteria debole) mentre il sistema è in funzione, il sistema emetterà dei segnali acustici periodicamente. In questo caso sospendere il funzionamento e disattivare il sistema oppure collegare il computer ad un alimentatore esterno come ad esempio l'adattatore CA.
- Se la carica della batteria si esaurisce fino al limite critico di carica mentre il sistema è in funzione, il sistema è forzato ad entrare in una modalità preselezionata ("Suspend-to-RAM" o Save-to-Disk"). Se ciò avviene, installare un blocco batteria carico o collegare un alimentatore esterno appropriato, come l'adattatore CA, prima di riprendere il funzionamento del sistema. (Se la carica della batteria scende ad un livello critico mentre il sistema è*in* modalità Suspend-to-RAM, il sistema rimane in questa modalità finché l'alimentazione viene ripristinata o totalmente dissipata.)
- La sospensione del funzionamento del sistema interrompe la comunicazione dei dati. Per evitare interruzioni, alcuni programmi possono tuttavia impedire al sistema di sospendere il funzionamento.
- L'azione di sospensione del pulsante Suspend/Resume può essere disabilitata per evitare interruzioni accidentali. In questo caso, agendo sul pulsante Suspend/Resume non si avrà la sospensione del funzionamento descritta. (In tal caso, la modalità Suspend può essere ottenuta solo usando il software del sistema.) Se la configurazione del sistema non è adatta, contattare il servizio assistenza di zona o il proprio rivenditore.
- Se il sistema è dotato di una scheda PC che consente di collegare il computer ad una rete a cavi o wireless, dopo un certo periodo di inattività è possibile che il sistema venga disconnesso dalla rete mentre il funzionamento viene sospeso. Per dettagli relativi ai parametri di connessione alla rete contattare l'amministratore di rete o il servizio assistenza di zona.

# Ripristino del funzionamento del sistema 2

Per ripristinare il funzionamento del sistema (dalle modalità "Suspend-to-RAM" o "Save-to-Disk"), premere il pulsante Suspend/ Resume.

- Dalla modalità "Suspend-to-RAM" Le luci di stato indicano che lo stato del sistema sta cambiando. Può passare anche un minuto prima che il sistema ritorni allo stato On e riprenda a funzionare. Lo schermo si illumina poco prima che la penna diventi attiva. Ciò è dovuto alle sequenze di attivazione osservate dal sistema.
- Dalla modalità "Save-to-Disk" I dati in elaborazione vengono caricati dal disco fisso. Il sistema torna allo stato "On" dopo un breve intervallo.

Si noti che, per ripristinare il funzionamento del sistema, è prima necessario riattivare vari componenti. Prima di usare il sistema, lasciare trascorrere un tempo sufficiente per il ripristino del funzionamento. Se il computer è in modalità "Save-to-Disk", per ripristinare il funzionamento è necessario un tempo maggiore rispetto alla modalità "Suspend-to-RAM". Tale tempo è necessario per leggere i dati dal disco fisso.

• Quando il funzionamento è ripristinato, il sistema può essere usato normalmente.

Tutti i programmi vengono ripristinati al punto in cui si trovavano alla sospensione del funzionamento del sistema.

# Uso dei tasti di regolazione 2

l tasti di regolazione sono aree attivabili con la penna sotto il display del sistema che si possono usare per regolare le impostazioni del display e dell'altoparlante mentre il sistema è in funzione. Tasti di regolazione separati sono disponibili per attivare il funzionamento del pulsante destro del mouse e la modalità hovering della penna.

Per usare un tasto di regolazione, toccarlo direttamente con la penna. E' anche possibile tenere la punta della penna premuta contro i tasti di regolazione Volume e Luminosità per ripetere automaticamente la funzione del tasto di regolazione. Le posizioni dei tasti di regolazione sono illustrate nella Figura 2-1 .

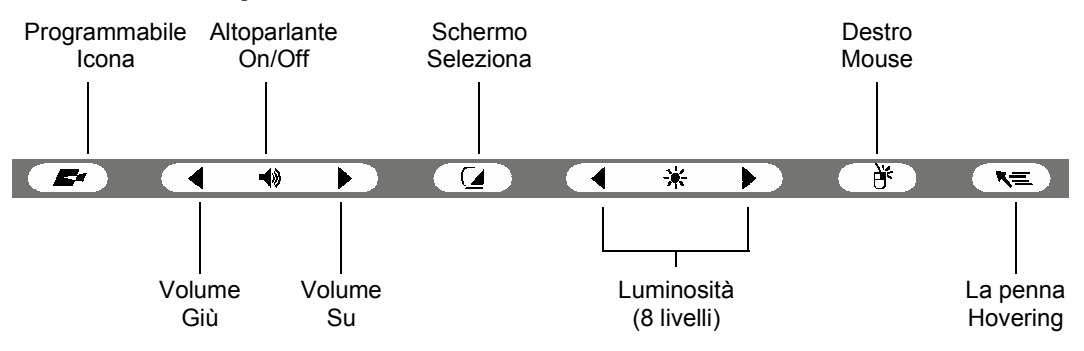

*Figura 2-1Tasti di regolazione*

Segue una breve descrizione della funzione di ciascun tasto di regolazione.

### • **Tasto di regolazione programmabile**

Questo tasto di regolazione può essere programmato per le funzioni specifiche di un'applicazione. Per ottenere assistenza sull'uso dei tasti di regolazione programmabili, contattare il servizio di assistenza di zona o il rivenditore.

### • **Tasti di regolazione volume**

Questi tasti di regolazione regolano il volume dell'altoparlante o delle cuffie del computer a penna. Si noti che l'altoparlante interno è disabilitato quando le cuffie sono inserite.)

### • **Tasto di regolazione altoparlante On/Off**

Questo tasto di regolazione attiva o disattiva l'altoparlante o le cuffie del computer a penna. Quando si tocca questo stato di regolazione per accendere l'altoparlante o le cuffie, il sistema emette un segnale acustico.

### • **Tasto di regolazione selezione schermo**

Tramite questo tasto di regolazione è possibile scegliere lo schermo del computer a penna, un monitor esterno o entrambi a seconda di cosa è stato selezionato. Lo schermo del computer a penna appare vuoto quando è selezionato solo un monitor esterno.

### • **Tasti di regolazione luminosità**

Tramite questi tasti di regolazione si può regolare la luminosità dello schermo. La luminosità può essere regolata a otto livelli diversi.

### • **Tasto di regolazione pulsante destro del mouse**

Questa icona è usata per far passare la funzione della penna dall'emulazione del pulsante sinistro del mouse a quella del pulsante destro del mouse. Per generare un singolo clic del pulsante destro del mouse, toccare l'icona del pulsante di regolazione una volta sullo schermo. Per generare un singolo clic del pulsante destro del mouse, toccare l'icona del pulsante di regolazione una volta e poi due volte sullo schermo.

### • **Tasto di regolazione Hovering della penna**

Tramite questo tasto di regolazione si passa dalla modalità hovering On a Off. Durante la modalità hovering, l'indicatore di stato di hovering è acceso. La modalità hovering della penna fornisce all'utente un controllo migliore del cursore. Quando l'opzione hovering è abilitata, il cursore può essere posizionato su un'icona senza attivarla. Ciò può essere utile quando si sta tentando di leggere un testo pop-up associato ad un'icona, si sta simulando un passaggio del mouse, si sta selezionando un'icona piccola o si sta iniziando una sessione di disegno.

## Uso della penna 2

Lo Stylistic 3400 può essere usato per generare e creare "inchiostri" elettronici, per selezionare voci e navigare attraverso i programmi sul computer a penna. La penna può essere usata come un mouse a due pulsanti insieme al tasto di regolazione del pulsante destro del mouse. I programmi che supportano il riconoscimento della scrittura a mano consentono di scrivere caratteri direttamente sullo schermo con una penna e di tradurre il testo stampato in un input stile tastiera.

### **Attenzione**

- Assicurarsi che il proteggischermo sia installato sullo schermo del computer a penna prima di usare la penna. La garanzia non copre uno schermo danneggiato perché non è stato usato un proteggischermo.
- Usare solo la punta della penna fornita con il computer. Non usare dispositivi sostitutivi non progettati per lo Stylistic 3400.

Per alternare tra l'uso della penna per scrivere e l'uso della penna come un mouse, fare clic sull'icona piccola della penna nella barra delle applicazioni in basso a destra dello schermo.

Ecco alcuni suggerimenti su come usare la penna come un mouse a due pulsanti sul sistema:

- **Per selezionare un oggetto,** toccare una volta la punta del mouse sull'oggetto. Ciò funziona come un clic sul pulsante sinistro del mouse.
- **Per fare doppio clic su un oggetto,** toccare due volte rapidamente l'oggetto.
- **Per generare un "clic singolo del pulsante destro del mouse",** toccare l'icona del tasto di regolazione una volta e toccare lo schermo. **Per generare un "clic singolo del pulsante destro del mouse",** toccare l'icona del tasto di regolazione una volta e toccare due volte lo schermo.
- **Per spostare o trascinare un oggetto sullo schermo,** posizionare la punta della penna direttamente sull'oggetto e, tenendo la penna contro lo schermo, muoverla.

## Calibratura della penna 2

La calibratura della penna regola la posizione del cursore sullo schermo relativamente alla posizione della punta della penna. La penna viene calibrata per regolare l'errore di distanza tra la posizione in cui la penna tocca realmente lo schermo e la posizione in cui il sistema "pensa" che la penna stia toccando. Se l'evento che si desidera effettuare non è visualizzato sotto la punta della penna quando si usa la penna, calibrare la penna.

E' necessario calibrare la penna nei seguenti casi:

- La penna viene usata per la prima volta.
- Il precedente utilizzatore del computer a penna Stylistic 3400 scrive con l'altra mano o con un angolo diverso.
- Il sistema viene usato da tempo senza che la penna sia mai stata ricalibrata.
- L'immagine del sistema originale è stata ripristinata.

### Per calibrare la penna

- 1. Aprire il pannello di controllo dal menu Avvio/Impostazioni, toccare due volte l'icona di configurazione della penna. Selezionare il foglio di proprietà Calibration e fare clic su Pen Calibration.
- 2. Posizionare il computer a penna Stylistic 3400 come durante l'uso normale. Accertarsi di tenere la penna con l'inclinazione abituale. Toccare lo schermo solo con la punta della penna; errori di calibratura possono verificarsi se inavvertitamente si tocca lo schermo con il dito o con la mano durante il procedimento di calibratura.

3. Eseguire la procedura di calibratura seguendo le istruzioni visualizzate sullo schermo. L'utility di calibratura visualizza in successione un simbolo a crocetta a metà e agli angoli dello schermo. Tenere la penna come d'abitudine durante l'uso del sistema e toccare con la massima precisione possibile il centro delle crocette man mano che vengono visualizzate.

Dopo che è stato toccato il centro dell'ultima crocetta compare una finestra di dialogo. Se si desidera salvare le nuove impostazioni di calibratura, premere lo schermo entro 20 secondi. In caso contrario, verranno usate le impostazioni di calibratura di default.

- 4. Quando compare la finestra Verify New Pen Calibration Settings (verifica le nuove impostazioni della penna), scegliere uno dei seguenti passi.
	- Se si ritiene di avere toccato con precisione il centro della crocetta, toccare il pulsante Yes. I valori introdotti al punto 3 vengono quindi usati per calibrare lo schermo.
	- Se non si desidera usare la nuova calibratura, toccare No.
	- Se si desidera entrare in una nuova calibratura, toccare il pulsante Recalibrate. Vengono nuovamente visualizzate le istruzioni per la calibratura.

Se questa procedura è stata correttamente eseguita, la penna è calibrata ed è possibile usare normalmente il sistema.

## Sostituzione della penna 2

Con l'uso, la punta della penna si può usurare o può raccogliere particelle abrasive che graffiano lo schermo. Una punta usurata o deformata può non muoversi liberamente, provocando risultati imprevedibili durante l'uso della penna. Se la penna presenta uno dei problemi appena citati è necessario sostituirla contattando il rivenditore.

# Ricarica del blocco batterie

Il blocco delle batterie di Stylistic 3400 può essere ricaricato mentre è installato nel computer a penna.

Per ricaricare il blocco batterie:

1. Collegare un alimentatore CC, come ad esempio un adattatore CA, al connettore di ingresso CC del computer a penna. L'icona DC Input viene visualizzata nel display di stato. Se il livello di carica del blocco batterie è inferiore al 90%, il blocco batterie inizia a caricarsi e l'icona Charging viene visualizzata nel display di stato. Se il livello di carica del blocco batterie è superiore o uguale al 90% *al collegamento* con un alimentatore CC, il blocco batterie non viene caricato. Ciò impedisce di sovraccaricare la batteria.

2. Osservare l'icona Battery Gauge nel display di stato per determinare la percentuale approssimativa di carica del blocco batterie. Per la descrizione dell'icona Battery Gauge vedi "Display di stato" al Capitolo 1 del presente manuale.

Finché il computer *resta collegato* ad un alimentatore CC, il processo di carica della batteria continua fino a quando la carica del blocco batterie raggiunge il 100%. I tempi di carica rappresentati nella Tabella 2-2 sono relativi ad una batteria completamente scarica, che viene caricata sia mentre il computer è in uso sia mentre non è in uso.

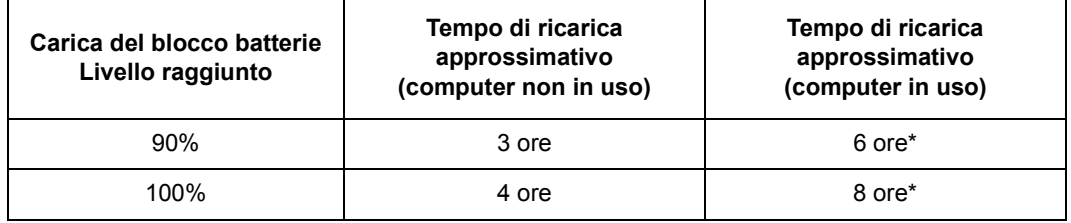

### *Tabella 2-2 Tempo di ricarica del blocco batterie*

\* Dipende dalle applicazioni in uso.

Per ricaricare il blocco batterie si noti anche quanto segue:

- E' possibile usare il sistema, sospenderne il funzionamento o disattivarlo e spegnerlo senza interrompere il processo di ricarica; tuttavia l'uso del sistema durante la ricarica della batteria causa un rallentamento del processo, come illustrato nella Tabella 2-2 .
- Come indicato nella procedura precedente, il sistema non inizia a caricare il blocco batterie se il suo livello di carica è superiore o uguale al 90% quando viene *inizialmente collegato* all'alimentatore CC esterno. (Ciò impedisce che la batteria venga sovraccaricata.)
- Il blocco batterie di Stylistic 3400 utilizza celle agli ioni di litio senza "effetto memoria." Non è necessario scaricare il blocco batterie prima di cominciare a caricarlo.

# Estrazione ed installazione del blocco batterie 2

Il blocco batterie può essere estratto dal computer a penna e sostituito con un blocco carico. Il blocco batterie può quindi essere caricato in un caricabatterie esterno, se disponibile. Per estrarre il blocco batterie dal computer a penna:

- 1. Scegliere una delle seguenti alternative:
	- Se un blocco batteria carico è disponibile, sospendere il funzionamento del sistema. Una batteria incorporata a ponte manterrà il sistema in modalità Suspend-to-RAM per circa 5 minuti mentre il blocco batterie viene rimosso. Ciò consente di avere tempo per sostituire a batteria con un blocco carico.
	- Se un blocco batteria carico non è disponibile, salvare il lavoro e chiudere tutti i programmi in esecuzione, quindi spegnere il sistema o passare in modalità Save-to-Disk.
	- Collegare il computer a un alimentatore CC esterno.
- 2. Premere e tenere premuto il pulsante di rilascio della batteria (Vedi Figura 2-2 .)
- 3. Mentre si tiene premuto il pulsante, far scivolare il fermo di rilascio della batteria nella direzione indicata nella Figura 2-2 . Il bordo del blocco batteria si solleva dalla superficie del sistema.
- 4. Estrarre il blocco batterie dal computer a penna

 ${\bf Se}$  si usa un caricabatterie esterno, fare riferimento alle istruzioni fornite con il caricabatterie.

Per installare un blocco batteria:

- 1. Orientare la batteria in modo tale che il connettore della batteria sia posizionato sul connettore nel vassoio vuoto del blocco batteria. Posizionare il blocco batteria nel vassoio e premerlo con forza finché è in posizione. Quando è in posizione, il fermo di rilascio della batteria si sposta verso il pulsante di rilascio della batteria.
- 2. Quando la batteria è in posizione, premere il fermo di rilascio della batteria verso il pulsante di rilascio della batteria finché il pulsante di rilascio arriva a livello del sistema.

Una volta installato il blocco batterie, è possibile riprendere il funzionamento del sistema o riavviarlo ed usarlo normalmente.

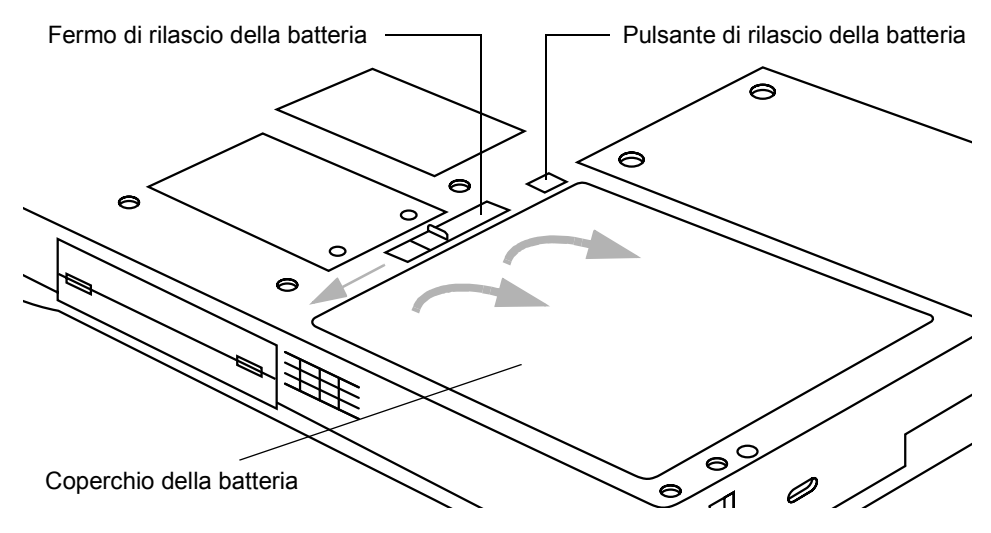

*Figura 2-2 Estrazione del blocco batterie*

# Come economizzazione l'energia della batteria 2

E' possibile prolungare la durata della carica del blocco batterie economizzandone l'uso. Un blocco batteria completamente carico può far funzionare il sistema in uso normale nella maggior parte delle applicazioni per circa 2,5 ore\*. I risultati possono variare a seconda delle applicazioni e della configurazione del sistema. Alcuni suggerimenti per risparmiare l'energia della batteria:

- Quando è possibile, usare un alimentatore esterno, come ad esempio l'adattatore CA, per alimentare il sistema.
- Sospendere il funzionamento del sistema quando non si utilizza il computer per un po'.
- Se si prevede di non utilizzare il computer per un periodo di tempo prolungato disattivare il sistema.
- Usare i timeout di gestione dell'energia (accessibili tramite il setup di BIOS) per conservare energia automaticamente. Prima di modificare il BIOS, contattare il rivenditore di fiducia.
	- \* La durata della batteria dipende da diversi fattori: dal sistema operativo, dalle impostazioni dell'energia e dalle applicazioni in uso.)

## Funzionamento della batteria a ponte 2

Quando è installato nel computer a penna, il blocco batteria fornisce energia ad alcuni componenti del sistema - anche quando il sistema è spento. Quando il blocco batteria viene rimosso, l'energia viene fornita a questi componenti da una batteria a ponte incorporata nel computer a penna.

La batteria a ponte non è progettata per un funzionamento a lungo termine. Per mantenere la batteria a ponte nel modo corretto, osservare le seguenti misure:

#### *Nota: Il sistema arriva con la batteria a ponte scarica.*

- Per evitare di scaricare la batteria a ponte, riporre sempre il computer a penna con un blocco batteria installato.
- Se la batteria a ponte si scarica, ci vogliono circa 11 ore perché venga ricaricata completamente.
- La batteria a ponte si carica quando l'adattatore CA è collegato e il sistema è acceso, spento o in modalità Suspend. Si carica dalla batteria solo quando il sistema è acceso.

## Collegamento modem

- *Nota: • Il modulo interno LAN/modem da 56 Kbps installato nel computer a penna Stylistic 3400 ha una velocità reale massima di trasferimento di 53 Kbps (ricezione), 33.6 Kbps (invio) e 14.4 Kbps (fax). Negli Stati Uniti, le limitazioni FCC limitano le velocità di download a 53 Kbps.*
	- *• La parte LAN del modulo LAN/modem interno può essere usata solo quando il sistema è usato con il mini-dock opzionale o con il replicatore di porta; sul sistema non vi sono porte LAN.*

Il computer a penna Stylistic 3400 può essere collegato con una spina telefonica standard RJ-11. Collegare il plug al jack del modem posto sul lato superiore del computer a penna, a sinistra della porta IrDA (riferimento Figura 1-1). La presa telefonica può essere inserita indipendentemente dal fatto che il computer sia alimentato o meno.

Se è necessaria una consulenza per la configurazione del computer a penna Stylistic 3400, contattare il servizio assistenza di zona o il rivenditore di fiducia.

# Slot per scheda PC

Lo slot della scheda PC del computer a penna Stylistic 3400 consente di installare una scheda CardBus PCMCIA di tipo II.

Per installare una scheda PC, posizionare il lato con la freccia in alto (guardando il lato del display del computer la freccia sulla scheda deve essere visibile.) Far scorrere la scheda nello slot per la scheda PC e premere con forza per assicurarsi che sia ben posizionata.

Per installare una scheda radio PC, consultare la documentazione di accompagnamento del kit copertura Antenna (FMW42RC1). Il kit copertura antenna è progettato per coprire l'antenna radio in modo da proteggerla da eventuali danni.

Se è necessaria assistenza per installare una scheda PC nel computer a penna Stylistic 3400, contattare il servizio assistenza di zona o il rivenditore di fiducia.

# **Uso e manutenzione**

In questo capitolo sono proposti alcuni suggerimenti per l'uso e la manutenzione del computer a penna Stylistic 3400.

# Protezione dello schermo 3

Il computer a penna Stylistic 3400 è progettato per garantire anni di operatività. L'uso di una protezione per lo schermo contribuisce ad assicurare che lo schermo rimanga integro a lungo. Una volta installato, il proteggischermo diventa una superficie scrivibile duratura e sostituibile che protegge lo schermo dalle abrasioni.

Per ordinare i proteggischermo di ricambio, al momento dell'ordine riportare il codice Fujitsu corrispondente **FMWSP9** (confezione da 12). Ulteriori informazioni sull'installazione sono fornite con i proteggischermo.

### **Attenzione**

Durante l'uso normale del computer a penna, particelle di polvere possono depositarsi sulla punta della penna e graffiare lo schermo. Per evitare di graffiare lo schermo, applicare il proteggischermo prima di usare il computer. La garanzia non copre i danni di uno schermo graffiato perché non è stato usato il proteggischermo.

Per installare un nuovo proteggischermo al computer a penna:

1. Se sullo schermo è già applicato un proteggischermo, rimuoverlo prima di applicare il nuovo proteggischermo.

Il proteggischermo è trattenuto sulla superficie dello schermo da una sottile striscia adesiva lungo i bordi. Una tacca in un angolo del proteggischermo consente di afferrarlo e rimuoverlo facilmente.

2. Pulire il display strofinando la superficie dello schermo lentamente con un panno di cotone morbido inumidito con alcol denaturato. Prima di applicare un nuovo proteggischermo accertarsi che quello precedente sia stato rimosso.

### **Attenzione**

Il computer a penna Stylistic 3400 **non è impermeabile**. Non versare liquidi sull'apparecchio né pulirlo con un panno troppo bagnato.

- 3. Per prima cosa rimuovere lo strato di protezione dal lato adesivo del nuovo proteggischermo.
- 4. Applicare il proteggischermo alla superficie dello schermo orientandolo in modo che il lato adesivo sia rivolto verso la superficie dello schermo e che l'angolo con la tacca del proteggischermo aderisca all'angolo inferiore sinistro dello schermo.
- 5. **Premere con le dita il proteggischermo strofinando con un movimento continuo lungo i bordi.** L'adesivo si asciuga completamente entro 48 ore. Per assicurare una buona aderenza tra il proteggischermo e il display, non sollevare il proteggischermo dopo averlo applicato.
- 6. Rimuovere la pellicola di plastica protettiva dalla superficie del proteggischermo.
- 7. Pulire eventuali residui lasciati dalla pellicola protettiva sulla superficie del proteggischermo strofinando delicatamente con un panno di cotone morbido inumidito con alcool denaturato. Strofinare quindi il proteggischermo con un panno morbido asciutto per rimuovere qualsiasi residuo di adesivo; ciò eviterà alla punta della penna di scricchiolare.

Il proteggischermo è ora installato.

# Riporre il computer a penna Stylistic 3400

### **Attenzione**

Assicurarsi di non riporre lo Stylistic 3400 con lo schermo in giù, altrimenti si potrebbero verificare danni.

Prima di riporre il computer a penna Stylistic 3400 accertarsi che sia spento e che il blocco batterie installato sia completamente carico. Il blocco batterie di Stylistic 3400 alimenta alcuni componenti del sistema anche quando il computer è spento. Se il sistema viene riposto senza blocco batteria, questi componenti vengono alimentati dalla batteria ponte interna del sistema. La batteria ponte non è progettata per un uso prolungato e si scaricherà in breve tempo. Ciò potrebbe danneggiare le batterie. E' possibile riporre il computer a penna spento per circa 30

giorni con un blocco batterie completamente carico. Dopo questo periodo, il blocco batterie deve essere ricaricato o sostituito con un blocco batterie carico.

# Evitare il surriscaldamento 3

Il computer a penna Stylistic 3400 monitorizza la propria temperatura interna. Quando la temperatura interna si avvicina ai limiti di tolleranza dei componenti sensibili al calore, le funzioni del sistema vengono automaticamente limitate o disattivate per impedire che il sistema venga danneggiato dal calore.

Per evitare il surriscaldamento del computer a penna non ostruire le bocchette d'aria presenti sul lato superiore e ai lati del computer a penna.

# Pulizia dello schermo 3

Per pulire lo schermo del computer a penna, strofinare delicatamente la superficie con un panno morbido di cotone leggermente inumidito con acqua o alcool denaturato.

### **Attenzione**

Il computer a penna Stylistic 3400 **non è impermeabile**. Evitare di versare liquidi sul computer e di pulirlo con un panno troppo bagnato.

# Risoluzione dei problemi 3

Nelle seguenti sezioni è spiegato come risolvere alcuni dei problemi più frequenti. Se il problema rilevato nell'uso del computer a penna Stylistic 3400 non è risolvibile con le procedure descritte, contattare il servizio assistenza di zona o il rivenditore di fiducia.

## Impossibile ripristinare il funzionamento del sistema 3

Se è impossibile ripristinare il funzionamento del sistema dopo averlo portato in modalità "Suspend", la causa può essere una delle seguenti:

- Il blocco batterie può essere difettoso o scarico oltre il limite critico. Quando il blocco batterie raggiunge il limite critico, il sistema viene forzato a passare alla modalità "Suspend-to-RAM" per evitare l'interruzione totale della corrente al sistema. Per correggere questo problema, collegare un alimentatore esterno (come un adattatore CC) o installare un blocco batteria carico.
- Il sistema può aver raggiunto una temperatura troppo elevata. Per evitare di danneggiare i componenti sensibili al calore, quando il sistema raggiunge una temperatura troppo elevata passa automaticamente in modalità "Suspend-to-RAM". Il funzionamento del sistema non può essere ripristinato finché il computer non si raffredda fino ad una temperatura tollerabile. Spostare il computer a penna in un luogo più fresco.

## Lo schermo è vuoto o illeggibile

Se lo schermo del computer a penna Stylistic 3400 appare vuoto o illeggibile, verificare che il computer sia in funzione (l'icona Power è visualizzata con luce fissa sul display di stato) e controllare i punti seguenti:

- Se la luminosità dello schermo è regolata su un livello troppo basso lo schermo appare nero. Usare il tasto di regolazione della luminosità per regolare la luminosità dello schermo.
- Può essere stato selezionato un monitor esterno. Toccare con la penna il tasto di regolazione Display Select per verificare se è selezionato lo schermo del computer a penna.
- L'intervallo di video attivo può essere terminato. Toccare con la penna lo schermo per riattivarlo. Questa è una normale funzione di risparmio energetico.

## Il cursore non seque la penna

Se il cursore sullo schermo non segue con precisione la penna o non è allineato con la punta, calibrare la penna. Per ulteriori dettagli consultare la sezione "Calibratura della penna", Capitolo 2.

## Il trasferimento dei dati a raggi infrarossi non funziona 3

Se si incontrano difficoltà nel trasferimento dei dati con l'interfaccia a raggi infrarossi del computer verificare i punti seguenti:

- La porta IrDA del computer può "vedere" la porta IrDA della periferica? Tra la porta IrDA del computer a penna e la porta IrDA della periferica deve esserci un percorso diretto libero.
- La distanza tra i due dispositivi non deve essere superiore a 1 metro.
- L'angolo di visione dalla porta IrDA sul computer a penna non deve essere più di 15 gradi dalla linea centrale tra la porta IrDA sul computer a penna e la porta IrDA sull'altro dispositivo.
- La periferica con cui si sta cercando di comunicare deve essere conforme alla norma IrDA Revisione 1.0 o 1.1.

## Il computer non risponde al contatto della penna 3

Se il computer non risponde al contatto della penna, collegare al sistema una tastiera esterna (con o senza cavo) per verificare se risponde ai comandi della tastiera. Se il sistema non risponde alla tastiera, può essersi verificato un errore di sistema o dell'applicazione in esecuzione; in questo caso può essere necessario resettare il sistema.

## Il volume audio è troppo basso 3

Se il volume audio dell'altoparlante del computer o della cuffia esterna è troppo basso, verificare quanto segue:

- Verificare che l'altoparlante (o l'uscita della cuffia se in uso) sia abilitato toccando con la penna il tasto di regolazione Speaker Mute. Quando l'uscita dell'altoparlante o della cuffia è attivata usando il tasto di regolazione Speaker Mute, il sistema emette un segnale acustico.
- Verificare che il livello del volume impostato con i tasti di regolazione Volume sia impostato su un livello udibile.
- Verificare che la casella Mute nel sistema di controllo del volume (accessibile dalla barra delle applicazioni) non sia selezionata.
- Verificare che il controllo del volume nel software audio sia impostato su un livello udibile.

## Configurazione delle interfacce periferiche

Alcune periferiche possono essere disattivate durante il setup BIOS. Se l'interfaccia periferica che si intende usare non sembra funzionare con la periferica, verificare che sia abilitata nel BIOS. L'assistenza per le impostazioni nel setup del BIOS può essere richiesta al servizio di assistenza di zona o al rivenditore di fiducia.

# **Specifiche hardware di Stylistic 3400**

Nella seguente tabella vengono indicate le specifiche hardware generali di Stylistic 3400 per categoria.

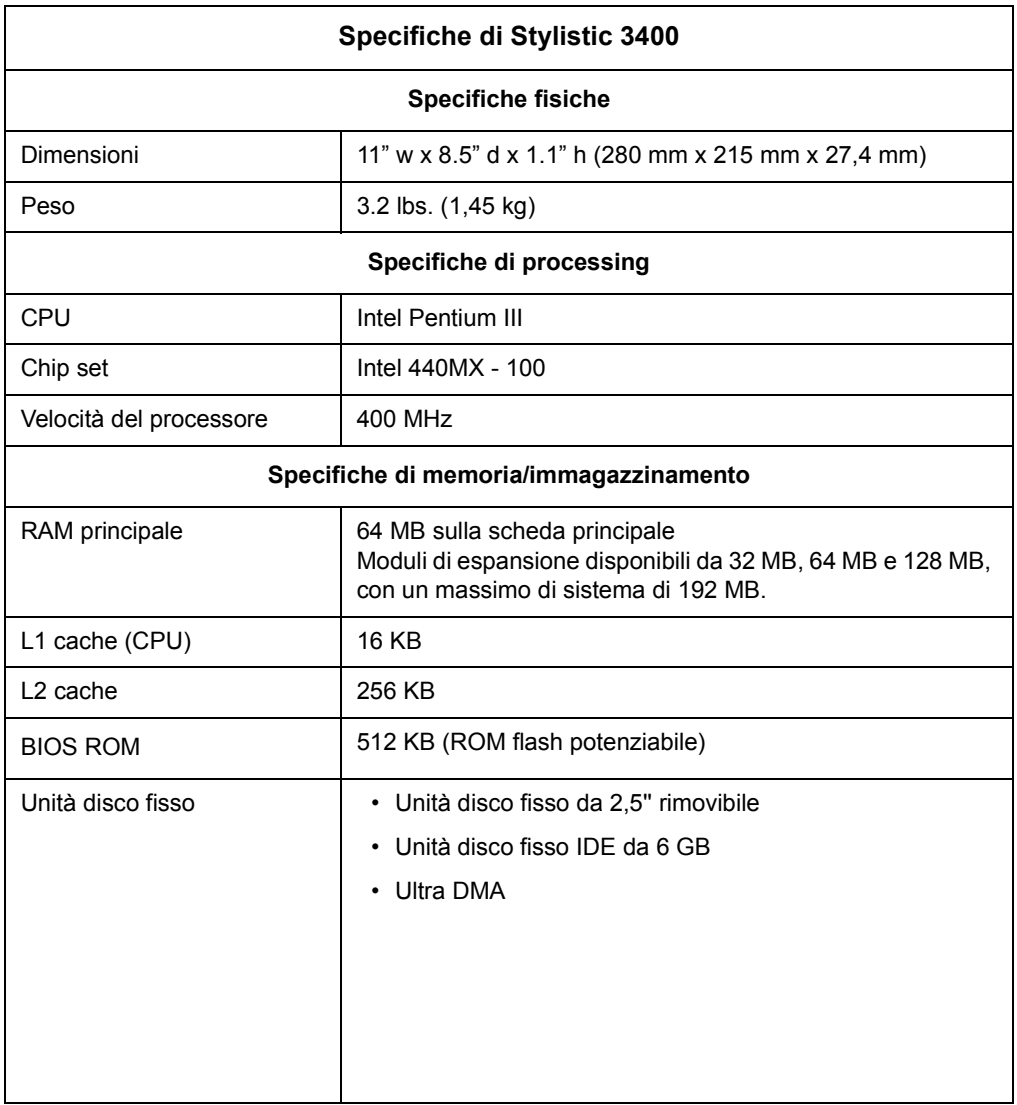

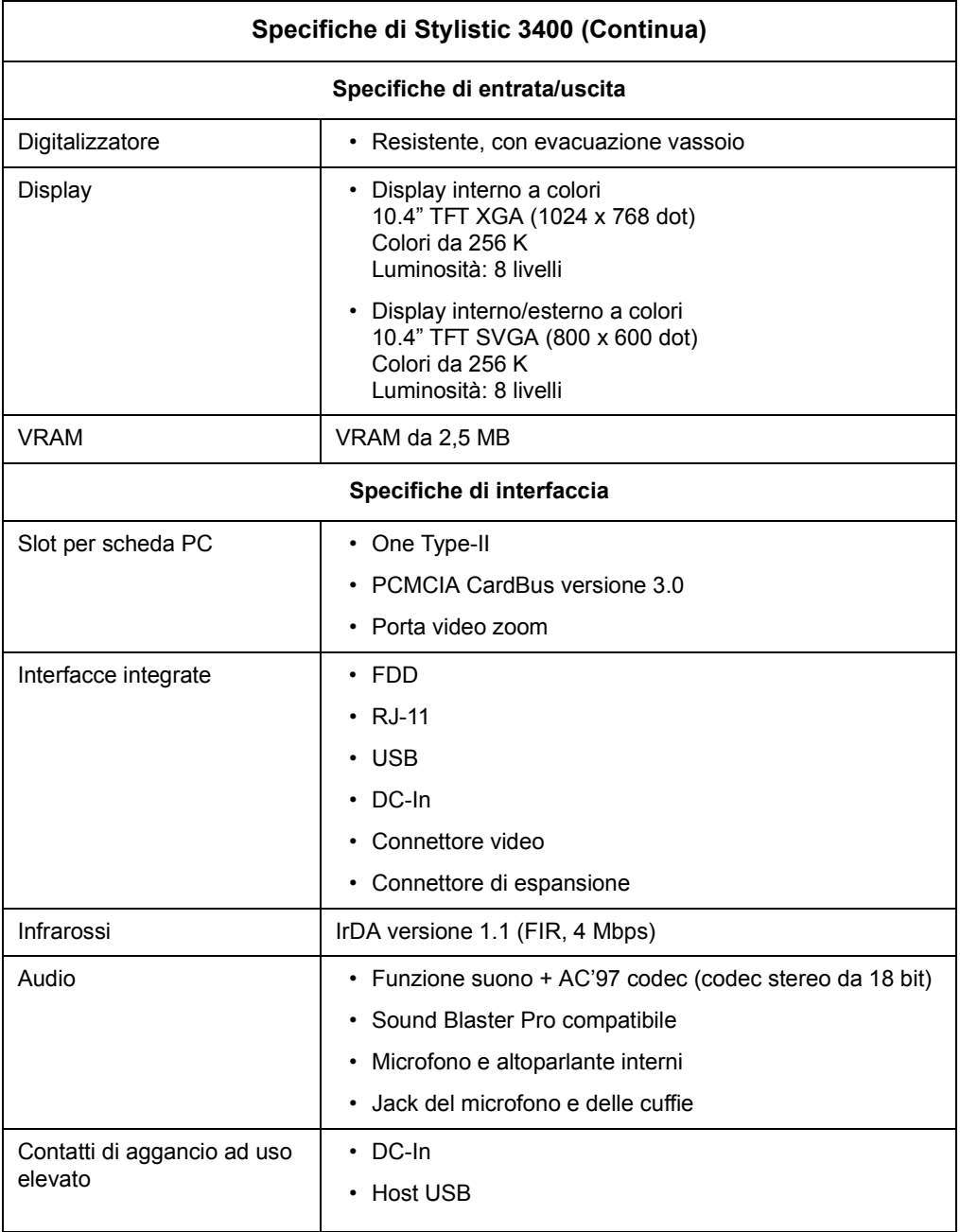

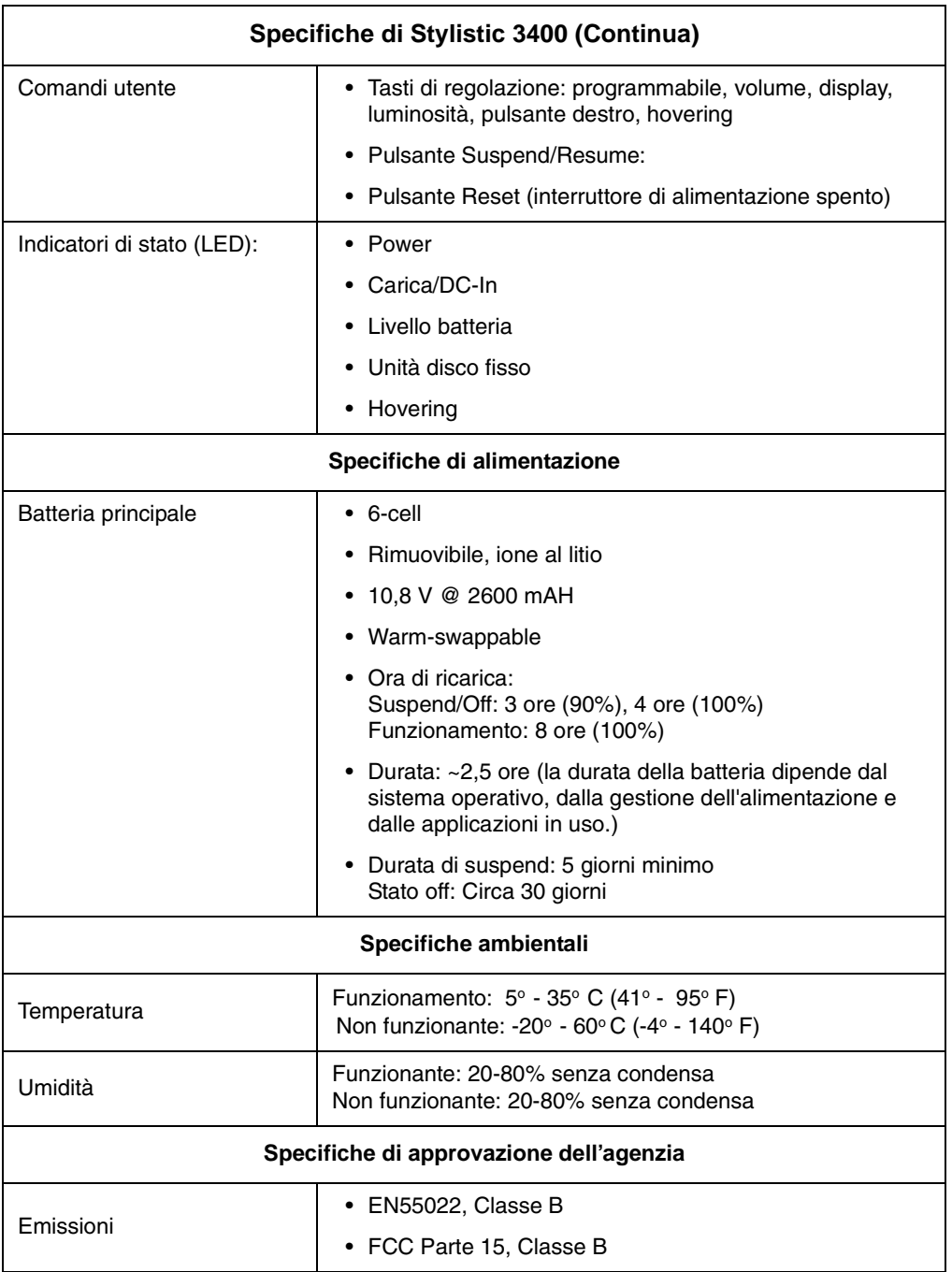

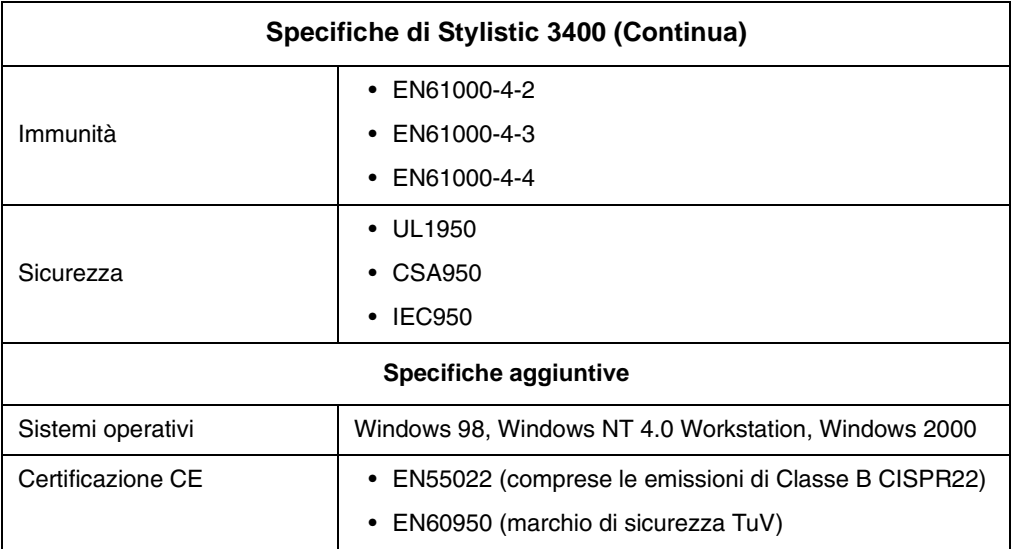

# **Convertitore analogico-digitale**

Il display del computer a penna utilizza la tecnologia avanzata dei convertitori analogico-digitali a strati liquidi, che permette un netto miglioramento della visibilità all'esterno. In rapporto ai tradizionali display per uso esterno, questo nuovo display offre una visibilità superiore in pieno sole, ed un'immagine chiara e nitida all'interno, in condizioni di luce scarsa o di notte.

Questa nuova tecnologia si basa sull'uso di un liquido tra gli strati del convertitore analogico-digitale per minimizzare la rifrazione della luce e ridurre il riverbero. Con l'impiego di questa tecnologia l'utente noterà probabilmente il formarsi di piccole bolle d'aria, dovute alle variazioni di pressione (come quelle che si verificano sugli aerei). Queste bollicine sono temporanee e non influiscono sulle prestazioni o sull'usabilità del sistema. Il convertitore analogico-digitale funziona normalmente quando le bolle d'aria sono presenti.

Le bolle d'aria si formano quando il liquido evapora a causa delle variazioni di pressione. Quando il computer a penna ritorna nelle normali condizioni d'uso, le piccole bolle d'aria vengono riassorbite dal liquido in breve tempo.

In alcuni casi è possibile che le bolle d'aria si uniscano formando una bolla più grande. Queste bolle d'aria possono essere disperse e fatte riassorbire dal liquido strofinando leggermente lo schermo con un panno di cotone morbido con movimento circolare, come quando si pulisce lo schermo per togliere le impronte delle dita.

# **Indice**

# **A**

accessori opzionali, 2 Adattatore CC, 2 adattatore per automobile, 2 altoparlante, 5

## **B**

batteria a ponte, 30 battery gauge, 27 blocco batteria, 2 carica, 26 estrazione e installazione, 28 limite critico di carica della batteria, 21 riporre in unità di sistema, 35 senza effetto memoria, 27 tempo di ricarica, 27 blocco batterie estrazione e installazione, 27 limite critico di carica della batteria, 21 messaggio low-battery warning (batteria debole), 21 non inizia a caricare, 27 protezione sovraccarico, 27 blocco batterie estraibile, 5 Blocco Kensington, 6 bocchette per il flusso d'aria, 4, 6 borsa a portafoglio, 2

## **C**

calibratura della penna, 25 carica del blocco batterie, 26 caricabatterie esterno, 2 caricabatterie, esterno, 2 carrello ad uso elevato, 2 carrello montato a parete, 2 cofanetto, 2 configurazione delle interfacce periferiche, 38 Connettore di alimentazione CC, 4 Connettore ingresso CC, 13

connettore unità floppy, 13 connettori e interfacce per periferiche, 11 connettori per periferiche, 13 consumo energetico, 17 contatti metallici, 5 contatti metallici ad uso elevato, 14 coperchio memoria, 6 Coperchio unità disco fisso, 6 cuffie, 4

## **D**

disattivazione del sistema, 20 display lo schermo è vuoto, 36 display di stato, 7 icona batteria, 9 Icona carica/ingresso CC, 8 icona di accesso all'unità disco fisso, 9 icona modalità hovering, 10 icona power, lampeggiante, 18 icona power, stati del sistema indicati da, 8, 18

## **E**

economizzazione l'energia della batteria, 29 energia della batteria economizzazione, 29 usata nella modalità Suspend-to-RAM, 21 evitare il surriscaldamento, 35

## **F**

fermo batterie, 5 fermo rilascio batteria, 15

## **I**

icona batteria, 9, 15 icona battery gauge, 21 Icona carica/ingresso CC, 8

icona di accesso all'unità disco fisso, 9 icona modalità hovering, 10 Icona power, 8 icona power, 18 lampeggiante, 18, 21 non accesa, 18 icone, 8 il cursore non segue la penna, 36 il trasferimento dei dati a raggi infrarossi non funziona, 37 il volume audio è troppo basso, 37 impossibile ripristinare il funzionamento del sistema, 36 interfacce connettori e periferiche, 11

## **J**

jack cuffie, 13 jack microfono, 13

## **K**

kit coperchio antenna, 2

## **L**

la penna, 3 campo, 2 non risponde, 37 punti di attacco del campo, 4 sostituzione, 26 uso, 24 LAN/modem interno, 1 LED di stato del sistema, 3 limite critico di carica della batteria, 21 luminosità, 23 regolazione, 24

## **M**

Macchina con Windows NT4.0, 1 messaggio low-battery warning (batteria debole), 21 microfono, 4 mini-dock, 2 modalità "Suspend", determinazione, 21

Modalità Save-to-Disk, 17, 20, 21, 22 Modem collegamento, 30 porta, 4 modem, 14 monitor esterno, 13, 24

### **P**

Penna Stylistic, 2 porta a infrarossi, 6 porta di interfaccia al sistema, 5, 14 Porta IrDA, 4, 14 porta tastiera a infrarossi, 4, 14 porta unità floppy, 4, 13 Porta USB, 4, 13 porta video, 4, 13 problemi, risoluzione, 36 proteggischermo, 2 protezione dello schermo, 33 pulizia dello schermo, 35 pulsante di rilascio della batteria, 15 pulsante Suspend/Resume, 15 punto di fermo del replicatore di porta, 4

## **R**

replicatore di porta, 2 connettore, 14 riporre l'unità di sistema, 34 ripristino del funzionamento del sistema, 22, 36 risoluzione dei problemi, 36

## **S**

Scheda PC, 13 slot, 4, 31 schermo luminosità, regolazione, 24 schermo, pulizia, 35 Slot del blocco Kensington, 14 slot video zoom, 13 sospensione del funzionamento del sistema, 20 Specifiche di Stylistic 3400 aggiuntive, 42 ambientale, 41 approvazione dell'agenzia, 41

#### **Index-2**

entrata/uscita, 39 fisiche, 39 interfaccia, 40 memoria/immagazzinamento, 39 power, 41 processing, 39 spegnimento del sistema, 20 stati del sistema, 17, 18 Save-to-Disk, 17 Stato Idle, 17 Stato off, 18 Stato On, 17 Suspend-to-RAM, 17 stato Idle, 17 Stato off, 18, 20 Stylistic 3400 accessori, 2 accessori in dotazione, 1 funzioni, 3, 5 riporre, 35 uso, 17 uso e manutenzione, 33 supporto da tavolo pieghevole, 2 Suspend/Resume disattivato, 22 pulsante, 4 Suspend-to-RAM, 17 modalità, 21, 22

## **T**

tasti di regolazione, 4, 23 funzione Hovering della penna, 24 luminosità, 24 mouse destro, 24 programmabile, 23 selezione schermo, 24 silenziomento altoparlante, 23 silenzionamento altoparlante, 23 volume, 23 tasti di regolazione hovering della penna, 24 tasti di regolazione luminosità, 24 tasti di regolazione volume, 23 tastiera a infrarossi, 2 Tastiera USB, 2 tasto di regolazione programmabile, 23 tasto di regolazione selezione schermo, 24 tasto di regolazione silenziamento altoparlante, 23 Tasto Reset, 4

# **U**

unità dischetto esterna, 2 Universal Serial Bus, 4 uso del computer a penna Stylistic 3400, 17 uso della penna, 24 uso e manutenzione, 33

## **W**

Windows 2000, 1 Windows 98, 1